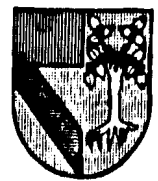

# ESTA TESIS NO DEBE 308907 **SAUR BE LA BUREET DE LA PROPERTIE DE LA BUREET DE LA PROPERTIE DE LA BUREET DE LA BUREET DE LA BERTIE DE LA BE**

**ESCUELA DE ADMINISTRACION** CON ESTUDIOS INCORPORADOS A LA UNIVERSIDAD NACIONAL AUTONOMA DE MEXICO

# LA HOJA DE TRABAJO ELECTRONICA Y LA COMPUTADORA PERSONAL EN LA DIRECCION EMPRESARIAL

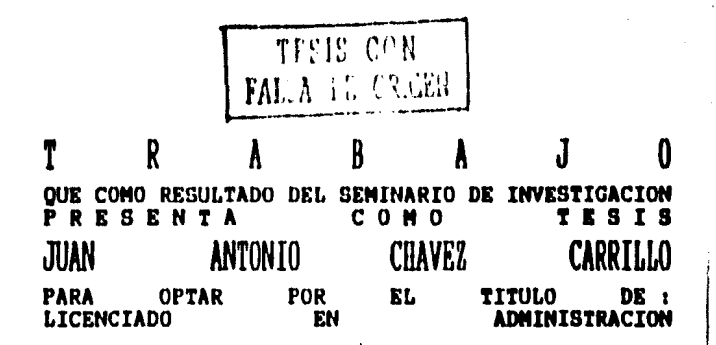

MEXICO, D.F.

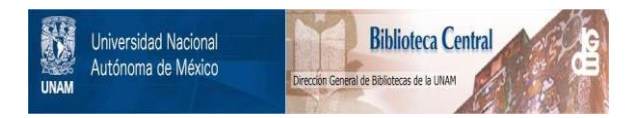

## **UNAM – Dirección General de Bibliotecas Tesis Digitales Restricciones de uso**

# **DERECHOS RESERVADOS © PROHIBIDA SU REPRODUCCIÓN TOTAL O PARCIAL**

Todo el material contenido en esta tesis está protegido por la Ley Federal del Derecho de Autor (LFDA) de los Estados Unidos Mexicanos (México).

El uso de imágenes, fragmentos de videos, y demás material que sea objeto de protección de los derechos de autor, será exclusivamente para fines educativos e informativos y deberá citar la fuente donde la obtuvo mencionando el autor o autores. Cualquier uso distinto como el lucro, reproducción, edición o modificación, será perseguido y sancionado por el respectivo titular de los Derechos de Autor.

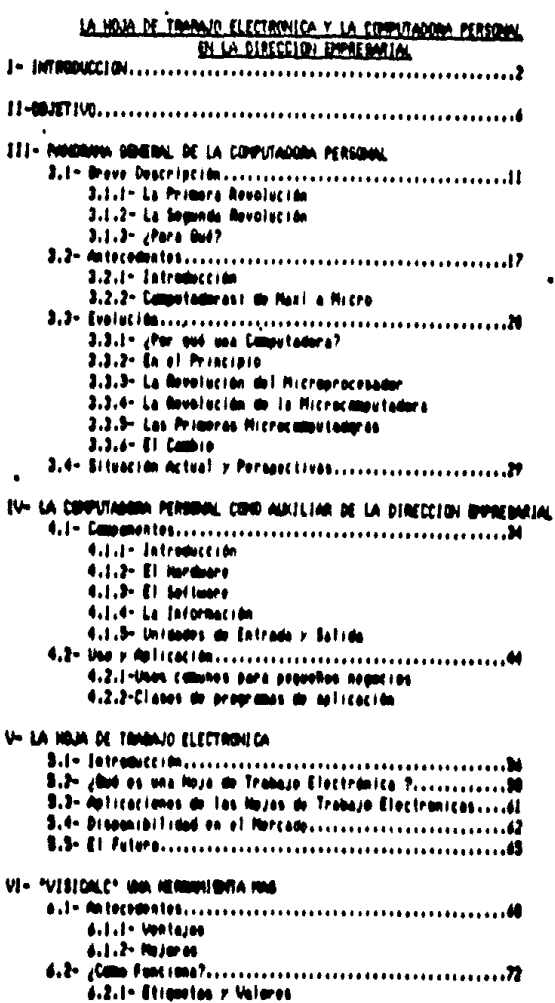

 $\bullet$  .

 $\Delta \sim 10^4$ 

```
6.2.2- Férmulas
    6.2.3- La Pontalia
    6.2.4- Juneabo al 12 aul 2014 al 11.21
    6.2.5- Functiones
    6.2.6- Lansados
    4.2.7- Archives DIF
6.4.1- Modelo de renta de prostedades
    6.4.2- Modelo de control de gastos por departamento
    4.4.3- Homelo nara comienzo de un negocio
    d.4.4- Hodelo para control de chequeras
    6.4.5- Mudelo para calcular costo de ventas
    6.4.6- Mudelo para calcular los gastos de ventas
    6.4.7- Modelo para calcular los pastos de administración
    6.4.0- Modelo aara balance y estado de resultados
    6.4.7- Hotelo de relación de proveedores.
6.5- Limitaciones del Sistema.................................126
    6.5.1- Intraducción
    6.5.2- Almons de las Limitaciones
```
1- INTRODUCCION

¿Estudiar? ¿Hacer tesis? ¿Para qué?, para avanzar y mejorar en nuestras tareas. Fuera y dentro del trabajo, en la casa. con los amigos, con nuestros semejantes, Si Dios nos dió vida hay que sacar el mejor provecho de esa oportunidad. Estudiemos y aprendamos más cada día. No tengamos miedo de hacer mallias cosas, mucho menos tengamos pereza, porque si no tratamos, nunca mejoraremos, nunca nos enfrentaremos a algo nuevo y nos estancaremos. Siempre hay que seguir adelante. No hay que dejar las cosas a medias o para mañana. después cuesta mucho trabajo-volver a empezar. Llegarán cosas nuevas y lo de atrás lo olvidaremos o lo haremos a un lado.

Comienzo así este trabajo, para expresar parte de - Fa experiencia que viut para lograr acabanto. Se siente flojena, no lo niego, liegan otras cosas que hacer y no acabamos, vamos dejando las cosas que podemos acabar rápido y les damos, más importancia, a las nuevas. Pero cuando, se termina, que bonito se siente haber hecho el ditimo esfuerzo de la carrera, el haber acabado la tesis. Un trabajo personal.

Quieno dan gracias a mis padres. Juan y Lya, sin los cuales no podria haber liegado a donde liegué. Sin su apoyo nunca hubiera acabado nada, no sólo. Ia carrera sino muchas otras

 $\ddot{\phantom{1}}$ 

 $\overline{2}$ 

cosas. Ahona que se ve hacia atrás, uno comprende aquet castico, aquel recaño, todo lo que hacian por nosotros. Ellos han sido, una quía moral, para mi y estoy sequro, que nara toda mi familia.

Gracias a mis hermanas Lya, Bilvia, Pilar y Claudia, que de una u otra manera, aún con sus compromisos, también me han alentado en todo lo que he emprendido. He han hecho ver cosas malas que he hecho o estor a punto de hacen. Peno sobretodo han sabido ser más que hermanas, han  $1100$ verdaderas aminas.

Dracias a Carmen, Javier y. Raúl, que estuvieron conmigo. en los mamentos que los necesité, que con su apoyo y ayuda looné sacar adelante mis estudios y desarrollarme en un buen ambiente, pero mejor fue el haber convivido con ellos y lieganios a conocen.

Al Ing. Jonge. Conzález Cota que creyó en mí y me ayudo, a terminar este trabajo,

A la Universidad. Panamericana por los conocimientos y las expensencias que logré adquirir en ella.

Y gracias también a todas aquellas personas que directa  $\bullet$ formación indirectamente avudaron a mi **Densonal** У profesional.

 $\overline{\mathbf{a}}$ 

Pero sobretodo hay que agradecer a DIOS, por todo lo que nos ha dado.

 $\label{eq:2.1} \frac{1}{\sqrt{2}}\left(\frac{1}{\sqrt{2}}\right)^{2} \left(\frac{1}{\sqrt{2}}\right)^{2} \left(\frac{1}{\sqrt{2}}\right)^{2} \left(\frac{1}{\sqrt{2}}\right)^{2} \left(\frac{1}{\sqrt{2}}\right)^{2} \left(\frac{1}{\sqrt{2}}\right)^{2} \left(\frac{1}{\sqrt{2}}\right)^{2} \left(\frac{1}{\sqrt{2}}\right)^{2} \left(\frac{1}{\sqrt{2}}\right)^{2} \left(\frac{1}{\sqrt{2}}\right)^{2} \left(\frac{1}{\sqrt{2}}\right)^{2} \left(\$ 

 $\bullet$ 

 $\chi^2$  ,  $\chi^2$ 

11-OBJETIUD

El objetivo de este trabajo, es el de informar a los ejecutivos de pequeñas o medianas empresas y a todos aquellos interesados en la computación, de la capacidad y la ayuda sue presta una computadora personal y específicamente una herramienta de irabajo como lo es la hoja de irabajo electrónica.

En estos días en que el uso de la computadora personal se ha incrementado por la ayuda que presta, el desarrollo que ha tenido y en que sus precios se han hecho más accesibles. debemos de aprovechar el soporte que nos ofrece su rabidéz y exactitud en el procesamiento de datos para la toma de decisiones, las cuales son decisivas en muchos casos.

Pana los ejecutivos de empresas medianas o pequeñas, existe la posibilidad de manejar una computadora personal casi sin experiencia previa, Los programas que existen en el mercado. son fáciles de aprender a manejar y permiten a personas, no técnicas en computación, hacer uso de todas sus capacidades para satisfacer, en la medida de lo posible todo una gama de necesidades.

En este trabajo, de todos los programas existentes, me he enfocado a la hoja de trabajo por su facilidad de manejo y la ayuda que ofrece para el ejecutivo.

 $\mathbf{r}$ 

La hoja de trabajo es una gran ayuda para el financiero, Con las ventajas que ofrecen sus funciones integradas, el edecutivo no tiene que preocuparse por **DPOOPAMACIONES** complicadas para el desarrollo de modelos.

El ejecutivo al toman ventaja de las funciones de las hojas de trabajo, puede enfocar su atención al desarrollo del modelo y a ver lei cuadro completo, no isólo una parte, Nos podemos concentrar más en los resultados que en las fórmulas para llegar a ellos. Muchas funciones nos ofrecen ventajas que no tendriamos con nuestra calculadora, junto con esta manera de ver la hoja de trabajo y la capacidad de procesamiento de la computadora personal, se nos permite ver los nesultados. Finales en una fracción del tiempo que necesitábamos al hacerlo manualmente.

Ahora bien, la hoja de trabajo debemos vería como una ayuda a la toma de decisiones y no como un sustituto, el éxito de su aplicación depende en gran medida de la calidad de los datos alimentados, de nuestras habilidades y criteries utilizados, que se traducirán en mejores resultados.

Es por esto que incluyo. La hoja de trabajo como aplicación central, haciendo referencia la otro tipo, de programas, que existen en el mercado, para poder tener una idea global de lo que nos ofrecen las computadoras personales, pero las

 $\overline{\phantom{a}}$ 

anticaciones que menciono son de. hojas de trabajo electrónicas.

En este trabajo presento varios, modelos hechos en una, hoja de trabajo para que el ejecutivo vea lo que puede hacer, con sóla unos minutos de su tiempo.

Personalmente, tendo experiencia de cinco años trabajando con computadoras, primero en la escuela y después en el trabajo. La mayoría de ese tiempo he manejado modelos hechos en hojas de trabajo, por la avuda que me dan para satisfacer mis necesidades. Puedo decir que es una herramienta fácil de usar y Otil para análisis. Financienos e implantación de controles, desde muy simples hasta los más complejos que se quieran.

Yo he ideado algunos modelos y modificado algunos existentes para poder trabajar con ellos. Trabajando en varias empresas he visto. Ia ignan avuda que significan estos modelos en ahorro de tiempo y trabajo. Trabajando en una constructora. gue tiene volumenes de ventas superiores a los 1.000 millones de besos, una inmobiliaria, una compañía que importa y exporta maquinarial y nefacciones y en un club deportivo. En todas estat empresas he visto la utillidad de usar una herramienta, como la hoja, de trabajo, electrónica. Significando en promedio un ahorro, del 50 al 80% del tiempo en el proceso de datos, para la obtención de la información

ţ.

requerida. Y un ahorro de trabajo, de un 48 al 78% debido, a que teniendo la computadora sólo hay que alimentar los datos y no estar haciéndolo a mano una y otra vez.

Este trabajo tiene como objetivo el avudar la la empresa, a implantar modelos que avuden al mejor funcionamiento de la misma, Así como el ahorrar tiempo y trabajo para la mejor toma de decisiones. No cal un simple manual de un programa. Estos sinven sólo para saber cómo funciona y para qué puede servir. Este trabalo, nos da la manera en que sinve y nos ayuda a desannollar modelos, con ayuda de la computadora, realments and (cables,

Los modelos que presento fueron hechos utilizando **un** programa llamado VisiCalci Uisicelci sui la primera hoza. de trabajo que apareció en el mercado y er a filosofia a estructura se ha basado el desarrollo de las denás hojas, de trabajo existentes. Es por esto que decidi usar Visicalc y de ésta manera, dependiendo del paquete que tenga cada persona, facilitar las modificaciones y **Adiciones** especificas a los modelos presentados.

 $\bullet$ 

#### III- PANORAMA BENERAL

#### 3.1- Breve Descripción

#### 3.1.1- La Primera Revolución

La primera revolución de las computadoras ha acabado. Vivimos el mundo de la computarización o automatización y asf nuestra vida es más tranquila, ya que existimos en un mundo donde las cosas se hacen fácil y rápidamente.

Todos estamos acostumbrados a marcar el teléfono, pero existe la comunicación automática, con sólo apretar un botón ya tenemos mancado el número deseadoj estamos acostumbrados a usan "cajenos automáticos", necibir estados de cuental del banco hechos por computadora, así como un buen número de operaciones automáticas. Detrás de ésto, para bien o para mal, se encuentra la computadora, ese monstruo compuesto. de cables y sistemas electrónicos que sólo. Tos ingenieros en sistemas saben: operar, ese ente ciego a la problemática meal, un ámbitro electrónico a quien no le importa nada.

Hasta hace vanios años, las computadoras eran de gran tamaño, costosas y sólo las empresas muy grandes las podian poseer o tener acceso a ellas. Por otro lado, se inecesitaba personal capacitado para poder manejarias, debido a la alta complesidad de **BU** funcionamiento y séid – analistas

 $\mathbf{11}$ 

especializados de sistemas o programadores avanzados podían hacer uso de estas "orandiosas máquinas" que dominaban miles de operaciones o procesos complejos, compuestas de elementos desconocidos para la mavoría de la gente, con funcionamiento que sólo los que las manejaban comprendían.

#### 3.1.2- La Segunda Revolución

Finalmente para el bien de todos, una segunda revolución de las computadoras llegó. Esta cambiará el uso que se les dá a las computadoras, de unas cuantas manos especializadas, las que controlan las crandes computadoras, hasta. Hegar a un chan número de personas interesadas en el manejo de ellas.

El instrumento della segunda revolución les la computadora personal, poniendo el poder de las computadoras en manos. de todos y a su disposicións haciendo que todos pogamos  $\mathbf{a}$ forma sencilla, manejar una máquina que nos aroda a ahorrar tiempo y evitar ennones costosos.

Viendo todos los problemas que representaba tener grandes computadoras en manos de pocos, fue fácil concebir a la computadora personal como una herramienta muy importante pana el funcionamiento de una organización, al poder ayudar a la reducción de costos, al aumento de la productividad y a la mejor toma de desiciones.

Computadora Personal, Microcomputadora, Computadoras de Escritorio, Computadoras para Pequeños Negocios, son nombres con los que se denomina a la computadora personal y puede gue existan varios más, pero todas escencialmente hacen lo mismos procesar miles de instrucciones y datos y llevar a cabo miles de operaciones en millonésimas de segundo.

Cuando la computadora personal se introdujo en el mercado, muchos la diferenciaban de las computadoras orandes o "Mainframes" llamandolas microcomputadoras, haciendo referencia o énfasis a sul tamaño y poder del procesamiento. se podnia decir, su poder como computadora,

Pero con el avance, tecnológico, muchas de las Computadoras Personales tienen mayor capacidad que las orandes computadoras de antaño que tenían el tamaño de un cuarto, de astudio.

La computadora personal, por ejemplo, contiene todos los circuitos eue tenían las computadoras orandes. Estos circuitos se encuentran altuados en un "chip" más pequeño aus la mitad de un clip en la forma de circuitos impresos y su tamaño se ha reducido considerabiemente.

Clare que los "Mainframes" de ahora son bastante avanzadas en la sue a tecnologia y capacidad de procesamiento se refiers y son mucho más pequeñas en tamaño que las antiquas másuinas, También hay aue tener en cuenta que l oo

"Mainframes" actuales tienen una capacidad que ni la mejor computadora personal podría tener.

Pero como muchos, saben, no es let tamaño to, que hace a la computadora, su capacidad de memoria así como la rapidez en el procesamiento de datos y su utilidad (zqué puede hacer para mi?), son los mejores parámetros para establecer cuál es la mejor opción.

En lo que se refiere a capacidad de memoria, la computadora personal se encuentra en una línea ascendente de desarrollo. En esa linea se encuentran también las computadoras que sín ser grandes son más poderosas que las personales y son usadas por grandes empresas. Y más allá, en el otro lado, se encuentran los "Mainframes" que se usan hasta para lanzar un cohete al espacio.

#### 3.1.3- ¿Para Qué?

güüd se puede hacer con et poder de una computadora personal? A través de programas y datos almacenados, se puede poner a la computadora a contestar varias preguntas que uno tuviera, preguntas aobre impuestos, gastos en el hogan, sobre archivos de datos personales o de uso personal, acerca de presupuestos, planeación, sobre historia, química, etc., casi de cualquier cosa. No se necesita ser una eminiencia para poder empezar a usar una computadora

$$
\mathbf{14}
$$

personal, mejor aún, existen computadoras personales que se venden con programas que ayudan al aprendizaje de su manejo.

2000 es lo que hace, que una computadora, personal sea, tanvaliosa? El hecho de que pueda llevar a cabo un sin número de taneas con gran rapidez y aciento, y por lo tanto hace que incremente de pran manera la productividad personal.

Cuando se inventó la máquina copiadora, el tocadiscos o las calculadoras de bolsitlo, para la gente fue fácil comprender su funcionamiento, Cuando salió la computadora personal, la gente no comprendió, del todo su, usor la copiadora, emitta copias de oniginates, el tocadiscos, hacía que sonaran tos discos magnetofónicos, pero la computadora personal, unas veces enal una lonari catculadora, othas un procesador de patabras y así se le asionaban varias funciones.

De aqui que el primer encuentro con una computadora personal trafa confusión la cual aparecla cuando, una persona, tenta que conocer la diferencia entre la computadora y los programes para ella.

La computadora, personal es simplemente un instrumento el cual hace to que tos programas o "Software" te dicen que debe hacen. Podemos tener el mejor equipo o "Hardwane" del mundo, pero si no tenemos programas que satisfagan nuestras necesidades, no sinve de nada es como si tenemos un prandioso y finisimo anarato de sonido pero tenemos. discos sucios y hayados, pues nunca va a sonar bien,

Con una computadora personal y software especifico para atouna tarea, podemos llegar a solucionar problemas con grannapidez, vanias veres más nápido que si se trataran de nesolven manualmente. Tambrén existen "paquetes", que son aplicaciones hechas par: lineas específicas, nealizados por **DPOOPAMAdOres** profesionales distribuyen  $\mathbf{r}$ aue. 66 comercialmente. Cualquier persona que maneje una computadora personal tiene acceso a estos paquetes existiendo limitantes de acuendo al equipo o handwane que se tenga.

#### 3.2- Antecedentes

ţ,

#### 3.2.1- Introducción

De los productos más revolucionarios en las pasadas décadas. la computadora personal les uno de los más importantes. Su importancia real se basa en el rango de aplicaciones y tipos de mercados a los que llega. Las aplicaciones potenciales son casi ilimitadas.

La industria de la computadora, personal no es una moda, que desaparecerá, Representa una nueva aplicación de un nuevo y poderoso componente llamado microphocesador. "computadora-en-un-chip"- el cual ha revolucionado  $\mathbf{A}$ industria electrónica y de computadoras en las últimas décadas. En 1965 habia 20,000 computadoras en todo el mundo, para 1970 esa estimación había crecido a 140,000.

Los avances en la tecnología de semiconductores desde 1965, había reducido el tamaño y costo de artefactos electrónicos. haciendo posible que la capacidad de una computadora que en 1960 ena del tamaño de un escritorio y que costabal cientos de miles de dólares, fuera ahora encontrada en un chip de un cuanto de pulgada cuadrada, puesto en una calculadora de dos pulgadas y costando apenas unos diez dólares. El chip será exalicado más adelante, Sólo en 1980, se vendieron 18. millones de microprocesadores, o seat i8 millones de

computadoras hechas para diferentes productos que van desde Juegos electrónicos de bolsillo hasta equipo científico o industrial compleso.

Aunque los primenos microprocesadores fueron hechos en 1971, pasó mucho tiempo, para que se lusaran comúnmente, así camo las primeras computadoras personales. fueron hechas en 1975 pasó mucho tiempo para que fueran aceptadas como algo confiable.

Las computadoras personales pueden ser diseñadas con varios niveles de sofisticación, desde un modelo símple que se le pone un cantucho con cientas instrucciones. (casi siempre para video-Juegos), hasta las más avanzadas para llevar a cabo miles de operaciones en una fracción de segundo.

3.2.2- Computadoras: de Maxi a Micro.

Dados los avances tecnológicos y la competencia entre fabricantes, hoy en dia es muy complicado el hacer una clasificación exacta de las computadorasi así mismo existen varias tendencias en cuanto a su clasificación, unos se inclinan por el tamaño físico, otros por la velocidad de procesamiento o por la cantidad de memoria principal y almacenamiento secundario, etc.

Ahona bien, para efectos prácticos y de este trabajo, dentro de las computadoras comercialmente disponibles podemos hacer la siquiente clasificacióni

Las "Maxi" computadoras, o mejor dicho las computadoras grandes o "Mainframes", son p articularmente adaptadas para manejar grandes volúmenes de datos y operaciones, complejas ya sea local o remotamente y conectadas a una gran variedad de dispositivos de aporo y control de su funcionamiento.

Las Minicomputadoras o "Midis" prientadas hacia el proceso de datos de empresas mediarias y pequeñas, con com un considerable poder de computo pero con algunas limitantes en cuanto a su crecimiento y aplicaciones muy voluminosas o spfisticadas.

Finalmente encontramos las "Hicro"-computadoras en la parte más baja referente a tamaño. Una microcomputadora es aquella aus as base en un microprocesador de un circuito integrado. Este componente contiene todos los elementos básicos de una combutadora y por esto es referido muchas veces como "combutadora-en-un-chip",

Cuando a un microprocesador se le añaden otros elementos de computadora, como teclado, memoria y una pantalla para. Ver la información, el resultado es una microcomputadora. Tales microcomputadoras se han bautizado con el nombre đ٥ combutadoras personales.

 $\mathbf{t}$ 

#### 3.3- Funturion

#### 3.3.1- >Por out una computadora?

Hacer más con menos. En esto se ha basado el progreso del mundo hasta, nuestros días. Desde los cavernicolas que se unieron para cazar, hasta las prandes fabricas y sus **Broducciones** en masa.

Pero ahona, vamos al las grandes loficinas desdel donde se controla toda está producción y nos encontramos a varios trabajadores farrastrando el lápiz<sup>e</sup>, pasando oran número, de cifras a papeles de contabilidad, a balances, hojas de trabajo, etc. Y todas estas cifras que representan números, piezas de inventarios, récords de ventas u otra información importante para la administración, son sumanac, un das unas con otras y presentadas: acumulando todos los ennones posibles oue cualquier ser humano puede hacer por esa simple. nazón, por ser humano y por el trabajo cansado, repetitivo que nos lleva a hacer estos errores.

Muchas veces ésta información: imperfecta llega: a quienes toman las decisiones y con todo y los posibles ennones. toman alguna decisión que puede ser errónea. Trabajan a OSCUPAS.

Y así como la tecnología na hecho que se ayude a los trabajadores a mejorar su trabajo, a trabajar con menor esfuerzo, así debemos encontrar algo que axude al que maneja la empresa al toman decisiones mas lacentadas, algo que nos ayudaná a hacen cálculos más nápida v acertadamente, una ayuda callada y tátil de manejar que reemplazará las tareas tediosas y diffciles que tenía nuestro cerebro.

 $3.3.2 -$  En al Principio.

Las brimeras computadoras se desarrollaron ourante  $\mathbf{h}$ Segunda Guerra Mundial, Su uso se limito a decirrar claves o baha calcular la travectoria de bombas.

En 1946, J. P. Eckent y. J. W. Hauchley, dienon al mundo. Ia primera computadora. En la Universidad de Pennsilvania. ellos armaron una máquina, que tenta 108, pies de lazoc. 10 pies de alto y 3 pies de ancho, La Hamaron. ENTAC (Electronic Numerical Integrator And: Calculator) (Calculador) e Integrador. Numérico Electrónico), Contenta alrededor, de 18.000 bulbos, y requería 158.000 watts de energía, La tarea primaria de ENIAC ena calcular la travectoria de bombas. La mayor parte de su vida útil, se perdió al estar buscando bulbos fundidos.

En 1948 hacieron los transistores. Este producto operaba con bajo consumo de energía y la mucha mayor velocidad, casi lho producta calor, tenta una vida más protongada y era más

confiable que un bulbo. Reemplazó rápidamente al bulbo y con esto dió pie a una segunda generación de computadoras. Los transistores, junto con otros pequeños y discretos componentes -capacitores, resistencias, diodos, etc. - fueron montados en circuitos impresos. Los alambres que conectaban los componentes fueron reemplazados por hilos de cobre soldados en la parte de atrás del circuito. Todo el componente podía ser facilmente montado y desmontado de la computadora para poder darle servicio.

Finalmente, estos componentes fueron reducidos de tamaño. hasta ser tan pequeño que se necesita la ayuda de **Un** microscopio para poder verios, desde docenas a centenas de éstos se depositan en pequeñas "galletitas" de silicón y son recubiertos con una capa de cerámica para formar lo que se conoce como cincuito integrado o chip. Estos cincuitos integrados, dieron lugar a increíbles reducciones en el tamaño de las computadoras, así como una increíble ganancia en velocidad de procesamiento. Esta es la tercera generación de computadoras con la que se está trabajando actualmente.

#### 3.3.3- La Revolución del Microprocesador.

La complejidad de los circuitos impresos. **Continuó** creciendo. Todas las funciones que hacen a una computadora lo que es, ya se tenian en un pequeño "chip" de silicón que media alrededor, de un cuarto, de pulgada, cuadrada, estos

chips son tan pequeños que un clip comón se verfa de tres a cuatro veces más grande. En un principio se necesitaban estudios especiales para, programar estos, chips y, entonces pudienan nealizar algo útil, generalmente el numbri que se les daba, en sul fabricación, o sul nacimiento no volvía, a cambiar, eran puestos en un producto para llevar a cabo una tanea específica.

Ahona el mundo se esta viendo inundado con estos microprocesadores, están en muchos lugares obvics, por ejemplo calculadoras y juegos electrónicos o en lugares no tan obvios, como motores de autos, lavadoras de ropa o vajillas, máquinas de coser, hornos de microondas, teléfonos, televisiones y aparatos de sonido. Nuevas aplicaciones son desarrolladas y estudiadas diariamente.

3.3.4- La Revolución de la Microcomputadora.

A los microprocesadores, generalmente, se les da una sola función o un sólo programa, que nunca cambia, por ejemplo, cambian de canales, hacen un tipo de suncido, etc.

En cambio el sistema de la microcomputadora, contiene no solo microprocesadores, como cerebro, central, sino, también tiene componentes adicionales como alguna memoria, un teclado y una pantalla para poner información o leerla de ahi, algon artefacto para guardar información y posiblemente un impresor para hacer copias de lo que se tiene en pantalla.

Pero la diferencia más importante entre un microprocesador y una microcomputadora, es que ésta última tiene la habilidad de cambier, de un programa, a otro y la de quardar esos programas para que más tarde sean fácilmente accesibles para el sistema de la microcommutadora.

Pana los 78's, casi cualquier compañía grande tenía una computadora orande y varias compañias pequeñas, tenían una pequeña computadora. Estas máquinas se usaban primeramente pana llevan la contabilidad, pana el control y cálculo, de náminas, para funciones especiales como llevar controles bancarios y nara. tareas que inecesitaban rapidez **de** procesamiento de grandes volumenes de información.

La mayoria de las computadoras necesitaban cuartos especiales, con temperatura controlada, para funcionar bien. Como los precios de adquisición y operación eran bastante altos, se tenían que operar casi las 24 horas, para poder lognar un buen rendimiento sobre la inversión. Por esto, las horas que se usaba la computadora, eran para sacar el mayor número de operaciones que se pudiera, pero no necesariamente las mejones para las necesidades que se tenían, Estos factores impedian al ejecutivo tener 14 acceso a combutadora.

j  $\frac{1}{1}$ 

E1. desarrollo de las microcomputadoras na traído una reducción importante en el precio de las computadoras, hasta darle capacidad a los pequeños neopcios para adquiririas. En donde antes encontrabamos calculadoras, podremos llegar a encontrar una computadora, hasta en los hogares las vemos. Con el desarrollo, de orandes, bancos de linformación accesibles desde el trabajo n el hogar, por medio de las computadoras, podremos algun día hacer el trabaso de la oficina en casa, pagar nuestras cuentas de telefono o cualquier othal cosal que lantes podríal consideranse como giencia ficción y sin tener que viajar Kilómetros hasta. Jos lugares de trabajo. En la actualidad existen compañías que tienen secretarias, trabajando desde, sus casas, conectadas por teléfono: al computador central, ellas ouardan información, procesan documentos, hacen cartas y todo esto en una terminal de computadora.

Con los avances en los archivos de datos, en la impresión, la presentación de la información y por los avances de varios tipos de programas accesibles por todos, ahona es posible no sólo el participar en esta aventura, sino también tener una recompensa por nuestros esfuerzos, que traducido a mejoras en los negocios, se conviente en atoo muy importante.

3.3.5- Las Primeras Microcomputadoras

En 1974 Intel Conconation desarrolló el **Drimer** microprocesador, el 8808. Se condensaban miles de circuitos eléctricos en un solo chip de silicón. El poder de procesamiento de las antiguas computadoras no disminuyó, sólo su tamaño. Más adelante intel desarrolló el 8888 que fue escolldo por los primeros fabricantes para las primeras microcomputadoras.

Más o menos por el mismo tiempo, otro fabricante de circuitos integrados, MOS. Technologies, desarrolló **un** microprocesador más avanzado, el 6582. Este fue escojido para las primeras microcomputadoras, incluyendo la Apple II. Commodore y la PET.

Estos microprocesadores junto con otros componentes, se integraron para hacer las primeras microcomputadoras comenciales.

En 1977, Steve Wozniac y Steven Jobs introdujeron al mercado una microcomputadora llamada Apple I, se vendieron alrededor de 588 unidades, Wozniac y Jobs ofrecieron después la Apple Il que a diferencia de sus antecesoras era vendida ensamblada. También trafa una unidad de disco que las antecesoras no tenían y un poderoso, sistema de operación para el manejo de los discos donde se quardaban los programas e información, todo ésto desarrollado por Wozniac.

En la misma énoca, la compañía Tandy/Radio Shack desarrolló la TRS-80 Modelo 1, basado en un derivado del chip 8083, el 200 fabricado por Ziloo.

Estas microcombutadoras abrieron. las puertas de 14 computación a usuarios sin experiencia técnica. La Apple  $\mathbf{11}$ y la TRS-BR eran probadus en la fábrica y se vendían a través de un nuevo tipo de tienda, la Tienda de Computadoras, Estas tiendas ofrecían axuda en la adquisición de una computadora, así como servicio técnico y  $de$ reparación, Ambas computadoras tenían varios 'puertos' o entradas para aparatos periféricos, como unidades de disco, impresoras u otros.

Los chips dentro de estas microcomputadoras, contenían el lenguaje de programación llamado. BASIC que ocasionalmente venia en un diskette aparte. Debido a que BASIC es fácil de abrender, vino a ser práctico, para el usuario ya que, podía hater sus pronics prooramas.

Auneue BASIC usa palabras en inglés para desarrollar relaciones, programas diseñados para llevar a cabo tareas fáciles, como sumar dos números, requerían de 8 a 10 lineas de instrucciones. Hay que imaginar que un programa en BASIC para llevar el control de miles de datos, tendria que ser bastante lango, conteniendo cientos o miles de líneas de instrucciones.

En los primeros días de las microcomputadoras, pocos programas de aplicación existían en el mercado. Esto dejaba a los usuarios con tres alternativas: volverse expentos en programación, pagar a un programador o hacer pocas cosas con una microcomputadora, cara, Debido a que la mayonia de la gente de negocios se encuentra muy ocupada, o siente miedo para aprender BASIC, muchos de lus que compraton microcomputadoras en este perfodo, se encontraron 'uestidos y alborotados' y otros mejor, no se metieron a aveniquar que pasaba.

#### $3.3.6 - E1$  Cambio

La situación para la industria cambió con la introducción al mencado, en 1978 de VisiCalc, el primer programa de hoja, de trabajo etectrónica. para microcomputadoras, (lesde  $\bullet \bullet$ introducción, VisiCalc se volvió el prourama más popular y de mazones, ventas, de todos los tiempos, vendiendo unas 400,000 copias sin contar las copias piratas. Algunas sensonas dicen que ignacias a VisiCalc, el mencado de las microconautadoras tuvo el dilto que tuvo.

Sin discutir as estoles ciento o no, es un hecho que VisiCalc definió el concepto de lo que es una hoja de trabajo electrónica y les también uno de los programas más importantes que se han hecho.

 $\bullet$ 

#### 3.4- Situación Actual y Perspectivas

 $\cdot$ 

Con la necesidad de procesar la información mejor y más rapidamente, una computadora es bienvenida actualmente en muchas partes.

La tecnologia detrás del desarrollo de las computadoras. avanza más rábido todos los dias. Tomando en cuenta lo que tandaron en llegar de la computadora hasta llegar a la computadora personal, el desarrollo de ésta última ha sido a pasos agigantados, Las primeras computadoras personales satieron con una cabacidad de memoria que es difícit encontrar hasta en la más bequeña computadora.

Existen máquinas que tienen de 128K hasta 20 MegaBrtes (28 mil K's), capacidad de memoria que ni siquiera se soñaba en los principios de la computadora personal.

Un Bit es la cantidad más pequeña de información que maneja una computadora, Es un 1 o un 8, Un Byte son 8 Bits, Un K son 1024 Bytes.

La situación actual del mercado hace que este desarrollo se haga más rapido, sobretodo: por la competencia: entre computadoras Apple y compatibles, que tienen un ciento. tipo de microprocesador, más lento en el procesamiento de datos que el que tienen las IBM's, PC's o compatibles y con la

gran cantidad de memoria que traen desde fábrica. Todo esto hace que los que fabriquen partes para Apples, quieran meterse a la pelea con los fabricantes para PC's.

Un oran paso es el que últimamente han dado los fabricantes de tanjetas, de expansión, de memoria, para las Apple. Han hecho posible tener en una computadora, por medio de una tanjeta que se coloca en uno de los puertos de  $1<sub>a</sub>$ computadora, mas de 4 MegaBytes de memoria con cual trabajar. Estas tarjetas lievan, varias ventajas mās que  $\bullet$  1 tener una cantidad mayor de memoria. En estas taruetas se buede almacenar partes de programas que están en los discos. tendremos dentro del CPU las partes que en otro caso estaniamos llamando del disco continuamente y con esto perdentamos segundos valiosos. Estas taruetas ofrecen también la ventaja de modificar varios programas para lomar ventala de la memoria adicional que se tiene. Otros aparatos periféricos de aran importancia son los llamados 'discos duros' que tienen una capacidad de almacenamiento hasta, de 349 HegaBytes, Las tanjetas de acelenación de procesamiento son importantes desde el punto de vista que con una de ellas, una Apple puede procesar información con mayor velocidad que una IBM.

Otro gran paso es el de las computadoras portátiles. Estas incluyen todas las capacidades que una máquina normal de escritorio, pero con la ventaja que se puede llevar de un

38

 $\label{eq:2.1} \begin{array}{lllllllllllllllll} \hline \textbf{1} & \textbf{1} & \textbf{$ 

 $\frac{1}{2}$ 

lado a otro sin problemas. Existen computadoras portátiles gue tienen. Integrada la unidad de disco, una pantalla pequeña y hasta un impresor pequeño.

El desarrollo de las comunicaciones en general, hace que el intercambio de información entre computadoras distantes, se haga posible, El desarrollo de la comunicación tio computadoras, ha hecho posible enlazar a pequeños usuarios a bancos de información gigantescos y ha hecho posible que dos o más computadoras. de una misma, empresa pero en distintas pantes, de la ciudad, estado o país, puedan enlazanse e intercambiar información.

Otro adelanto es el desarrollo de programas integrados que ofrecen to que antes se encontraba en dos o más programas por separado por ejemplo, una combinación de hoja de trabajo, oráficas y base de datos, Peno existen otros programas que ofrecen la combinación de hojas de trabajo, base de datos y procesador de palabras. Estos últimos han tenido más aceptación debido a la capacidad de incluír o traspasar información de una aplicación a otra, por ejemplo, de una hoja de trabajo a un procesador, de palabras. Esto hace que las presentaciones de informes sean mejores. Aparte estos programas, como manejan el mismo tipo de información, dejan al usuario con una gran gama de posibilidades para el desannollo de modelos, facilidad de manejo de bases de datos y otras ventajas más.

Los paquetes integrados más avanzados ofrecen ventajas que nunca se habían pensado, ofrecen hoja de trabajo, base de datos, gráficas, procesador de palabras, comunicaciones y othas funciones.

Por todo lo mencionado y por la época en que vivimos de constante investigación, desarrollo y competencia, podemos preveer que et. futuro nos depara, computadoras que, tendrán una gran velocidad de procesamiento de información, capacidad de memoria algantesca, que **hará a NUCHAS** computadoras grandes o varios sistemas de almacenamiento obsoletos y la mayoria, portátiles y muy ligeras. Y puede que se manejen por medio, de la voz o, por la pantalla y, no por teclado. El futuro nos depara grandes sorpresas.

### IV- LA COMPUTADORA PERSONAL COMO AUXILIAR DE LA DIRECCION EMPRESARIAL.

4.1- Componentes

4.1.1- Introducción

Los bloques principales que forman las computadoras soni unidad central de procesamiento mejor conocida como CPU (Central Processing Unit), memorially unidades de entradally salida de datos.

El CPU es el cerebro de la computadora y controla todas. Las acciones dentro de la misma. En una computadora personal, el CPU esta formado por un solo microprocesador que  $\bullet$ encuentra en un circuito integrado.

La memoria de la computadora, quarda los programas y los datos que son usados por el CPU y puede ser interna o externa, La memoria interna está. formada generalmente, por cincuitos integrados que se implementan en los cincuitos impresos junto con el microprocesador. La memoria externa se refiere a algún aparato periférico que tiene memoria que -el CPU puede usari. La memoria externa se usa como suplemento de la memoria interna.

Las unidades de entrada o salida, son aquellos aparatos que se conectan a la computadora para ayudar al USUARIO &

manejar datos de la computadora o a llamar datos almacenados en ellos. La unidad típica de entrada es un teclado o podría ser una unidad de disco, la de salida es un monitor o T.U., un impresor u otra computadora.

En las partes siguicates, explicaremos los componentes más usuales de una computadora. Aunque uno puede comprar y usar una computadora sin sabri il cactamente cuales son las partes que la componen o cômo funcionan, un conocimiento más a fondo de tada componente dá una ventaja sobre otros usuarios y hos llera a una programación o a un manejo del programás más eficiente, así como una mejor base para la toma de decisión en la compra de un equipo u otro.

Las partes, de una, computadora se, pueden dividir, en tres principales gruposi hardware, software > la información.

#### 4.1.2- El Hardware

El handware, incluye, la computadora y todos los objetos fisicos o palpables, de los que consta.

El handware contiene tres partes principales: el procesador más la memoria principal, los interfases a los aparatos penifenicos y los aparatos penifenicos.

#### EET Procesador y la Memoria Principal

El centro de toda la actividad de la computadora se encuentra en el procesador y la materia prima, con la que trabaja es la memoria principal. Lleva a cabo **un** procedimiento prefijados en cuanto uno prende  $\mathbf{h}$ computadora, el procesador busca el primer lugar en la memoria y lleva a cabo las instrucciones que anf se encuentran, después se va al próximo lugar y lleva a cabo las instrucciones que encuentra ahí, y así se sigue hasta el ditimo lugar de la memoria.

Todo lo que realmente hace es, encontrar, mover, comparar y combinar números, e irse al próximo lugar de la memoria o brincar a otro lugar dependiendo de las instrucciones que se encuentre a su paso por la memoria.

**THERMAN CONTRACTOR**  $\frac{1}{\frac{1}{\frac{1}{1-\frac{1}{1-\frac{1}{1$ 

La memoria principal es la zona de almacenamiento del procesador. Comúnmente es llamada "memoria de acceso aleatorio" o RAM (Random-Access Memory), porque uno puede llegar a cualquier parte de esta memoria tan fácilmente como a otra.

ı.
La memonia es como una cuadricuia gigante en donde existen varias cajitas a los que se les identifica con un número al cual se le llama \*dirección\*.

Cada cajita contiene, un código que, representa, ya sea, una instrucción, la dirección de la cajita, un caracter que se introdujo a través del teclado (por ej. la letra C) o cualquier otro valor,

Los programas usualmente ocupan áreas de la computadora diferentes o separadas de la información con la aue trabajan, esto se hace para reducir el riesgo de combinar o mezclar instrucciones e información.

### elnier fassa

A la memoria le siquen en importancia los circuitos que se adabtan para, manejar señales, entre, la computadora, y los aparatos periféricos, Estos circuitos son llamados interfases, los cuales traducen la información hacia y de la computadora a los aparatos periféricos. Algunos de estos interfases son internos, los trae la computadora de fábrica, otros se pueden instalar en ella.

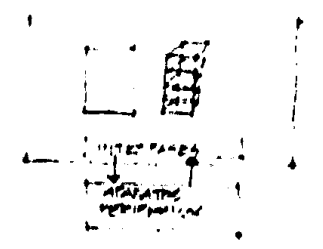

### **Magnetos Prenifericos**

Finalmente, se encuentran los aparatos perivéricos o unidades de entrada, para llevar información a la computadona, y los de salida, para información proveniente de la computadora, Algunos aparatos tienen ambas funciones.

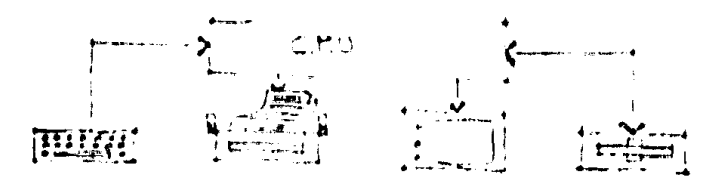

#### 4.1.3- El Software

El software está formado por una secuencia de instrucciones que el procesador puede llevar a cabo cuando éstas se encuentran en la memorial

Existen dos tipos de software: de sistema y de aplicación.

Los programas que son instalados en la memoria desde la fábrica, se les llama software de sistema. Los programas que se llevan a la memoria, para que la computadora haga, alguna tarea en especifico, se les llama software de aplicacion.

# -Boftware de Sistema

El software de sistema puede ser de tres tipos:

1.- El programa residente del monitor, el cual hace que la computadora empleze a funcionar con sólo prenderla y además provee pequeños grupos de instrucciones (rutinas) que usan otros prooramas.

2.- Traductores de lenguage, los cuales convierten las balabras o abrevaciones que se tectean en instrucciones para el procesador.

3,- Sistemas operativos, En lugar de tener que hacer programas para poder usar las unidades de disco, copiar discos, etc., se puede meter en la memoria de la computadora un sistema operativo, que con tectear una o dos palabras fáciles de aprender dejará que el sistema operativo haga el trabajo differi, El dibujo, que se encuentra al continuación ilustra parte de lo que un sistema operativo hacer

 $\int \rho^+$  in the rate  $(9:2 - 3)$ **IF ... LO DE CONTINE EL VELO** 

-Polimers de Petitetion

El software de aplicación es aquél que se vende al público en general y que tiene, un objetivo específico. Be vende, el disco donde viene grabado el programa junto con su manual el

cual facilita el aprendizaje del programa y explica con detalle su capacidad. Existen varios miles de programas de aplicación, pero los podemos dividir en las siguientes categorias, las cuales son las más comunes:

-Hojas de trabajo electrónicas

-Bases de datos

.Procesadores de balabras

-Comunicaciones

-Gráficas y/o dibujos

4.1.4- La Información

La información incluye todo aquello que se teclea, lo que se ve en pantalla, lo que se ve en el impresor o lo que el programa manipula.

Segón se vaya tecleando información, el programa con el que estemos trabajando la guarda en un área libre de la memoria.

Deasionalmente nos encontramos con la palabra "buffer"  $1.90$ aronunciaría más o menos así,'bofer'), el cual significa que es un área de memoria que se va a usar sólo por un momento. una especie de caja de seguridad por un tiempo determinado.

Cuando la computadora quanda información en discos, la quanda en forma de archivos.

4.1.5- Unidades de Entrada y Salida

Con la computadora se pueden tener varias unidades de entrada o salida de información aparte de las ۷â mencionadas.

### -Unidades de Disco o Drives

Las unidades de disco, son una ayuda muy valiosa para todo aquéi que usa una computadora. Esto se debe a que manejan anchivos o información en discos fabricados para tal efecto. Estos contienen un material magnético el cual **PACIDA** información de la computadora a través de la unidad de disco, la cual esta conectada y se comunica con 16 computadora por medio de un interfase.

Los discos o diskettes, como mejor se conocen, quandan programas, archivos, datos o información que la computadora por su capacidad de memoria no pudiera quardar, Cada tipo de computadora tiene una manera para manejar la información en los discos.

Uno de los servicios que nos ofrece un sistema operativo, es el de poder tomar un disco virgen y prepararlo para que pueda necibin información, A esto se le llama formateo o inicialización de disco, Cuando se formatea un disco, el programa graba un grupo de circulos concéntricos, llamados tracks, lienándolos de ceros, con esto, más tarde la unidad de disco sabrá dónde podrá orabar información, La unidad de disco divide cada thack en uarras partes llamadas, sectores. Cada sistema operativo oraba y lee información en los discos de diferentes maneras.

Un programa de sistema divide la información en partes, del tamaño de un sector para que la información sea grabada y transferida eficientemente.

Algunos sectores del disco contienen una tabla de contenidos con el nombre del disco, los nombres y localización de los anchivos quandados en el disco, Higunos Sistemas, openativos le llaman a esta tabla un catálogo, otros le llaman directorio.

POR theid **SECTOR** 

# fineresonas

Las impresoras pueden ser de distintas clases però todas ellas se comunican con la computadora por medio de interfases. Las impresoras nos sirven para pasar a papel 14 información que tenemos en pantalla. Muchas veces se tiene que presentar la linformación a terceras personas y por lo tanto conviene tener una impresora.

Existen impresoras que cada caracter está formado por varios puntos. O sea, en una matriz oue puede ser de 7 X 7 puntos con los cuales se conforma y se imprime cada caracter. Determinadas impresoras realizan impresiones como si fueran máquinas de escribir. También, existen máquinas de escribir due se, bueden conectar, a, una computadora. Estas ditimas sinven para presentaciones que requieren de mayor calidad.

### -Otras Computadoras

Con et avance de la tecnologia, ha sido posible chear un aparato especial. Ilamado "modem" que permite a varias computadoras traspasar. Información o probramas de una a otra. La transmisión de esta información se hace comúnmente por una linea del telérono. Dependiendo del tipo de modem. la velocidad de comunicación se ouede aumentar.

4.2- Uso y Aniicación

4.2.1-Usos comunes para pequeños negocios

Es muy conveniente considerar las aplicaciones de las computadoras personales en la pequeña empresa y dentro de las cinco orandes, divisiones principales: finanzas, y contabilidad: mercadotecnia; producción y operaciones: inceniería y desarrollos y administración de personal.

Auneue todas estas aplicaciones podrían ser incluídas en un oran oruso de "sistema de administración de información", cada una de las áreas, debe tomarse por separada para, una mejor implementación de un sistema de cómputo para la emaresa sequeña.

#### -Finanzas y Contabilidad

La aplicación de una computadora personal a las operaciones de finanzas y contabilidad, son las más usuales y primarias.

Estas se aueden implementar a través de una base de datos aue contenas la siguiente informacióni

.Cuentas Deeracionales: **Uentas**  $\ddot{\phantom{a}}$ Costa de producción Costo de ventas Costos de investigación v desarrollo Costos administrativos y generates "Cuentas de Manejo de Efectivos Efectiva inversiones a corto alazo Cuentas por cobrar Gastos pagados por anti-**CIDAdo** Cuentas por pagan "Cuentas de inventarios Materias primas Materias primas pedidas J. Producción en procesa Productos terminados .Cuentas de Activo Fijoi Tennenos y mejoras Edificies y mejoras Maguinanta y equipo Otros Depreciación Acumulada

 $\blacksquare$ 

.Cuentas para Impuestos: Federales Locales **Otros** Deuda a lango plazo .Cuentas de Pasivo y Capitali

 $\ddot{\phantom{a}}$ 

La base de datos financiera y contable puede ser usada de dos formasi la forma contable y la forma de planeación.

Capital de accionistas

En la forma contable, la información en la base de datos sinve para tenen de inmediato, una visión, de la situación financiera de la empresa. La base de datos puede ser puesta al conniente periódicamente con información de transacciones de esa manera podemos preparar algunos estados. Financieros, por ejemplos

.Estados de ingresos y egresos .Balances (Estado de origen y aplicación de recursos .Presupuestos LAnálisis financieros

Los estados financienos pueden presentar los datos DOP periodo determinado, acumulados del año, comparaciones con estados financieros anteriores y comparaciones entre saldos reales y presupuestados.

Un estado. financiero podría usar la información que se tienen en la base de datos para calcular algunas razones financieras comos

.Liouidez

.Mangen de utilidad bruta

.Razon rábida

.Mangen de utilidad neta

.Apalancamiento

"Retorno sobre inversión

.Rotación de inventarios

Antarión de activo fijo

"Rotación de cartera

.Utilidades por acción

Estas nazones se podnian presentar en base a datos actuales. comparadas con años. anteriores  $\bullet$ c on: parámetros **Bresubuestados.** 

En la forma, de planeación, el usuario puede proveer, datos basados en experiencia o en situaciones pasadas aue. conciennen a ventas y pastos futunos. Usando esos datos. Ia computadora sería, capaz de producir un estado financiero pro-forma y el cálculo de las razones financieras. Todo esto en fracciones de segundo.

### -Mercadotecnia

Una computadora personal usada en el área de mercadotecnia, podnia tener las siguientes aplicaciones:

.Estudio de mercados .Planeación del producto y del mercado Promoción de ventas y publicidad. .Godilais de ventas **Servicio** a clientes

La función de la computadora, en cada una de datas ablicaciones, es el almacenar datos de una manera accesible. Así el análisis administrativo, de esos datos puede, hacense rábida y convenientemente.

Los datos de estudio de mercado indicarán el tamaño y checimiento de la industria o del mercado en que se encuentra la compañía.

Los datos referentes a la planeación del producto y del mencado, se inefenirán a la explicación detallada de los. precios y a las características de vanios productos de la competencia, así como a los resultados, de huestros, nuevos productos,

Los datos neferentes a la promoción de ventas y publicidad, contendrian información de prácticas de publicidad  $\rightarrow$ 

anomoción de varios productos, así como los resultados y los datos comparativos de nuestras campañas.

Referente al análisis de ventas, los datos se referirían a detallar las políticas de ventas y lo que hace 14 competencia, e incluirla un listado y análisis de clientes notenciales.

Servicio a clientes se referirla al listado de los clientes que se tienen, su demanda actual y potencial y 698 necesidades específicas.

#### -Producción > Operaciones

Para esta area, la aplicación es una tarea dificil de loarer, Los aspectos que en determinado momento podrían toman ventaja de la computadora serfan los siguientesi

.Requisiciones .Itinenanios (conto y lango plazo) .Control y planeación de inventarios .Expedición de órdenes de trabajo ,Monitoneo de estaciones de trabazo "Planeación de cabacidad

# -Administración de Personal

La aplicación de la computadora a la administración de pensonal, se podnta ineducir al anchivo de inéconda de los

empleados. **La** implementación de este sistema de administración de personal en la computadora es ventajoso. a medida que la información crece, aparte hace que la empresa tenga una imagen moderna y progresista.

La información que se puede tener en esta base de datos senia la siguiente)

"Describción de buestos

.Récords de empleados y exempleados

iAnchivos de neclutamiento

,Anchivo de prestaciones a empleados

Se tiene que hacer lo necesario para que este archivo no sea modificado por personas no autorizadas. Pensando en esto, es necesario proteger todas aquellas aplicaciones que tengamos.

4.2.2-Clases de programas de aplicacion

La computadora en combinación con la pantalla o monitor, 18. unidad de disco o drive y cualquier aparato adicional, pone a nuestra disposición un sistema integrado. Los programas de aplicación usan los recursos del sistema para llevar a cabo una gran variedad de tareas.

Los procramas de aplicación más comunes soni

- # hojas de trabajo efectrónicas: potentes herramientas para probar alternativas, estos programas hos permiten poner valores y fórmulas en una cuadricula como tablero de ajednez y definir relaciones entre todos esos valores.
- # procesadores de palabras: programas con los cuales una persona puede escribir memorandums, cartas, reportes, incluso hasta libros, usando la capacidad de 1A computadora para arregiar estos documentos como quenemos, para bonnar o cambian pantes o para formatear el texto de determinada manera.
- # programas de manejo de base de datos: estos toman información que nosotros quardamos y la estructuran para reportes o listados selectivos.
- . telecomunicacionesi estos programas junto con equipo especial hacen posible mandar y recibir información de una computadora a otra en diferentes lugares.
- # programas de graficacións éstos nos permiten dibujar en la pantalla o graficar en blanco. y negro o en colores, y en vantas: ocasiones transferin; esos dibujos  $\bullet$ gráficas, al papel con la avuda de una impresora.

#### -Hojas de Trabajo Electrónicas

Estos programas, unen columnas, y rengiones de valores, al iqual que si fuera una cuadrícula. Se queden poner números. valores o fórmulas y relacionarias entre sí. Sin experiencia en programación, uno puede crear su propio modelo, meter valores hipotéticos y dejar que la computadora calcule. los neaultados.

Los financienos, profesionales usan, hojas de trabajo electrónicas para calcular, estados de resultados, computar Pazones financieras y hasta para modificar proyecciones. todo en sólo unos segundos no en horas o días.

#### -Procesadores de Palabras.

Con estos programas uno puede escribir, revisar o editar practicamente cualquier, cosa, como cartas, reportes, proposiciones o memorandums con eficiencia y economia.

Usando la posibilidad de editar el texto, uno puede connegir ennones de ontognafía, manejar textos, cambiar frases o párrafos de lugar, hasta buscar y reemplazar todas las ocurrencias de alguna palabra, o frases, con un mínimo, de esfuerzo. Se pueden crear múltiples copias de una carta. variando algunas partes mientras duplicamos todo lo demás. Y podemos quandan una copia del documento en el disco, paña un

uso futuro, en lugar de quardar montones de papeles en el escritorio.

#### mianejo de Base de Datos

¿Como onganiza información? ¿Acaso tiene un archivero? Pues deshänase de el. Existen programas que dejan manejar información como uno quiera y archivarla como se necesite. y sea lo más eficiente.

Los programas de manejo de base de datos o de archivos, bermiten crear las categorias que nosotras **CCPAMOR** convenientes y al llenar los récords poder hacer los reportes que necesitamos.

De cada categoría podemos sacar sólo. Tos anchivos que **cumplan** con **contra** una. determinada condición. ordenarios alfabeticamente, por fechas, valores, etc.

Estos programas permiten al lusuario archivar en un pequeño disco magnético lo que en varios archiveros no cabría.

## -Telecomunicaciones

Estos programas permiten intercambiar información o datos entre dos o más computadoras. Existen varios tipos de aparatos que hacen posible esta transmisión. Estos aparatos se ilaman Modems, Y existen varios tipos de madems dependiendo de la computadora con la que trabajemos.

# -Programas de Graficación

Estos nos permiten que la información de una hoja de trabajo, de una base de datos o simplemente la que el usuario le dé a la computadora sea praficada. Existen varias posibilidades de graficación: de barras, lineares con una o varias lineas, circulares o de puntos.

La funcionalidad de éstos programas se hace notoria en las presentaciones que incluyen datos, ya sean de ventas. **QUO**  $64611$ aroducción, etc., puesto hace the más. su. interpretación.

U - LA HOJA DE TRABAJO ELECTRONICA

5.1- Introducción

Con programas especiales podemos ver "qué pasa si......" aumento ventas, "qué pasa si... " disminuyo costos, etc., Varias alternativas con sólo apretar unas cuantas teclas y cambiando cientas cantidades por otras. Con esta posibilidad de intercambio no necesitamos, hacer todo manualmente, desde un principio. Existen programas que nos quardan modelos hechos por nosotros, que están constituídos por un grupo, de fórmulas y valores establecidos por columnas y renolones como cuadricula de ajedrez, según lo necesitemos. Al momento de llamar este modelo a la memoria de la computadora será cosa de cambian algunas ciénas para que nos modifique, según las fórmulas que ya tiene, los valores finales o dicho de atro modo, que recalcule nuestro modelo.

Esta ayuda es de suma importancia, sobre todo si nos ponemos a pensar, por ejemplo, en que al tener un cálculo referente a mis ventas, podremos saber su efecto en las utilidades o renolón de nuestro estado de resultados. El en cualquier tener acceso, inmediato a esta información, nos ayudaría, a tomar un curso de acción, para así atacar a la competencia o para tomar medidas de seguridad, todo según el caso. O sea,

al poder ver "qué pasa sizza", hacemos esto o esto otro. es una oran ayuda que nos ofrece la computadora personal.

Un profesionista, sobre todo si está encargado de la gerencia, contabilidad, presupuestos o de la planeación financiera de una empresa, siente. la necesidad de tener t al ayuda que brinda una computadora personal y su poder de procesamiento y cálculos rápidos.

Existe en el mercado, programas especiales para este tipo de poetaciones o necesidades. A estos paduetes que se manejan por medio de rengiones y columnas, o como matrices, se les Ilama hotas de trabajo electrónicas, Su  $\mathbf{u}$ 40  $\mathbf{v}$ h.a. geheratizado por la ventaja que pfrece el poder quandar. **Sec.** modelos que uno hace y el volverios a usar de nuevo cuando uno quiera, y por la ventaja de poder tener varias opciones a cuantificar y que la computadora nos resueiva el "que pasa  $\mathbf{t}$ .  $\mathbf{t}$ 

5.2- ¿Qué es una Hoja de Trabajo Electrónica?

Los programas, de hojas, de trabajo, son reposición, de Tas. grandes hojas de papel de los contadores, de la calculadora y de annastnan el lapiz, Estos prognamas son a esas fantiquas' herramientas lo que un procesador de palabras es paña una máquina de escribir.

La clásica hoja de trabajo, tiene la misma. Forma que una hoja tabular de un contador, excepto que la hoja de trabajo es mucho más grande, La mayoría de las hojas de trabajo que existen tienen desde 254 rengiones y 63 columnas. Como regla a cada columna se le asigna una letra y a cada renglón un número, La intersección de un renglón y una columna es llamada ceida. Las celdas son identificadas por **SUS** coondenadas, por ejemplo, celda A45 o LcS. Estas celdas pueden ser lienadas con tres tipos de informacioni etiquetas o letnas, valores o fórmulas matemáticas, así como con funciones que cada programa trae. El cursor nos deja escribir informacion, en una celda, así, como si fuera un lapiz en un papel.

Las hojas de trabajo electrónicas dejan que se creen relaciones matemáticas entre celdas. Por ejemplo si una celda llamada Ci conteniera la formulai

 $CI = A1 + B1$ 

 $\frac{1}{2}$  . The contract of the space of  $\mathcal{O}(\mathbb{R}^2)$ 

entonces la celda. Ci mostrará el valor que resulte de  $\overline{\phantom{a}}$ SUMa de los valores que se encuentran en la celda Al y de la Bl. Las referencias de las celdas sirven como variables de la formula. No importa que numeros se metan en Al y Bl. la celda Ci nos daná el valor resultante de esa suma. Ciaro que las fórmulas, que podemos manejar en la hoja, de trabajo pueden ser mucho más complejas que este simple ejemplo.

Las 'funciones' de una hoja de trabajo son atajos que avudan al usuario a hacer cálculos comunes, sin tener que escribir mucho en la computadora. Muchas hojas de trabajo tienen funciones matemáticas como SUM, estadisticas como MAX. MIN. AVERAGE y especiales como IF...THEN...ELSE, todas estas explicadas más adelante.

Las hojas de trabajo ofrecen ventajas en todas las etapas de construcción de un modelo. Como la computadora tiene en la memonia de la hoja del trabajo el modelo que **VAIDE** construyendo, uno no esta limitado por el tamaño del papel. ¿Se le repiten varias formulas a menudo? use el comando REPLICATE que le permite copiar esas formulas a una o más ceidas diferentes, ¿Se le olvidó una culumna o rengión? Use INSERT y póngala (o) donde se necesite, ¿Se equivocó en un texto o una fórmula? Cámbiela cuando usted quiera.

Al construir un modelo se deben de ir definiendo todas  $145$ relaciones dentro del mi smo hasta aue usted decida

 $\bullet$ 

**CAMBIARIAS.** todas **Task Common** sumas, restas, divisiones. multiplicaciones y otras relaciones, quedarán igual, Cada vez que introduzca los datos y con poca ayuda de su parte. el modelo se recalcula automáticamente, Todas *DATAS* recalculaciones se harán sin errores, estos programas no se equivocan. El próximo mes, ustad decidiná si usanto de nuevo p hp. el modelo estaná ahí y solo hay que proporcionar la nueva información.

Las hojas de trabajo nos dejan manejar con nuestro modelo el "que pasa si...", una vez que este ha sido desarrollado. Si usamos solo lapiz, papel y calculadora para calcular nuestros modelos, cada cambio nos tomaría bastante tiempo para volver all calculario. Si el modelo tiene 100 fórmulas que se internetacionan, haciéndolo a mano, tendriamos, que recalcular 188 formulas. Perc, si se usa una hoja de trabajo electronica, el mismo cambio requiere apretar sólo unas cuantas teclas y lo recalcula inmediatamente,

Por su versatilidad, las hojas de trabajo son una importante herramienta para grandes o pequeños negocios.

The service service

5.3- Holicaciones de las Hojas de Trabajo

Las hojas de trabajo son comúnmente llamadas herramientas de planeación y las provecciones financieras son su mayor aplicación, Una hoja de trabajo también puede ser una herramienta para asistir a los contadores para preparar nepontes y estados de nesultados. Puede analizar cuentas por cobrar, inventarios y eficiencia del personal. Un modelo bien planeado puede funcionar en una pequeña o mediana empresa para llevar la contabilidad.

### -Control de presupuestos

Las hojas de trabajo bueden ser usadas para verificar nuestros presupuestos contra lo que realmente se logró. Ya sea en presupuestos de gastos de representación, de gastos en publicidad, etc. Todos estos modelos ya estanian hechos y quandados en un disco para que mes con mes solo metamos. Tos nuevos datos.

#### -Funciones contables

Las hojas de trabajo se pueden-usar como ayuda en la contabilidad. Muchas empresas usan hojas de trabajo para lieuar el control de sus chequeras, cuentas por cobrar. preparan cotizaciones, y otras funciones.

5.4- Disponsibilidad en el Mencado

En el mercado de software, existe un gran numero de hojas de trabajo electrónicas. Hay paquetes creados para ciertos objetivos o ciento tipo de usos. Con estos paquetes el USUARIO aprovecha mejor su tiempo.

Cuando se construye un modelo, es más fácil idear medidas correctivas o de control que facilitan el logro de los objetivos. Con el modelo creado se puede dejar a un lado el agotador trabajo de estar "arrastrando" el lápix" haciendo ODEPACIONES.

Uno de los paquetes más importantes en lo que se refiere a hojas de trabajo es VisiCalc. Su importancia nadica en que fue el primer, paquete de leste tipo que salió al mercado. Como las otras hojas de trabajo, es de oran axuda a la genencia debido a sus propiedades y aplicaciones. También ha sido la base para otros paguetes más desarrollados que lusan los principios de su configuración. Estos programas nuevos se canacterizan por ventajas extras sobre las que ofrece ViaiCalc.

Existen otras hojas de trabajo electrónicas que aparecieron más adelante y mejor desarrolladas que VisiCalc. Existe un paquete que esta hecho, especialmente para los que, trabajan en bienes, nafces, enfocado, al análisis, de invensiones en

negocio, calculando amortizaciones así asta i como presentación de un análisis de varias hipotecas.

Un ejemplo de los paquetes más desarrollados, o se podría decir, de la segunda generación de hojas de trabajo, es el llamado LOTUS 123. Hasta Junio de 1984 se podía decir que era de las mejores o la mejor de las hojas de trabajo. Hasta 1984 as le han ido haciendo modificaciones que la han mejonado en un muy alto orado.

Tiene muchas ventalas sobre VisiCalc como soni capacidad de graficar valores, tener una base de datos, aumentar o diaminuir independientemente el ancho de las columnas. anneglo por onden ascendente o descendente de valores o de titulos, tiene muchas más columnas y rengiones, aparte puede ser programable utilizando lo que los autores. Ilaman "macros" que es un conjunto de instrucciones, ya sea de impresión, para graficación o simplemente de fórmulas que se condensan en una sola celda, entonces en lugar de hacer todos los pasos necesarios, solo llamamos esa celda y lo hará automáticamente. Sólo cabel decir que les una de las ventajas mās importantes del programa.

El LOTUS 123 es fácil de aprender a usar y mucho más fácil ai se tiene experiencia con hojas de trabajo. El LOTUS - 123 tiene una estructura similar a la del VisiCalc, però con mucha mayor capacidad. La primera versión cuenta con 2048

43

 $\ddot{\phantom{1}}$ 

rengiones por 256 columnas. Toda su operación se basa en menús de opciones. De cada opción del menú principal se derivan otras que a su vez tienen otras más. LOTUS 123 Incluye alounas funciones importantes que VisiCalc no tiene como son las de onaficación y de capacidad de usanto como base de datos.

Othos importantes programas que sólo mencionaremos por si alquien tiene interés en alquno de ellos soni-

 $\bullet$ 

**SuperCalc** CALCSTAR Perfect Calc **ProCalc Multiplan** Context MBA Lotus 123

#### **B.R. El Futuno**

â Î

> Las hojas de trabajo, están creciendo considerablemente. 47.1 desarrollo de ablicaciones más sofisticadas de la hoja  $\mathbf{A}$ trabajo, ha flevado, a que exista, diferenciación entre, los que desatrollan los programas y los usuarios. Ya no solo los altos ejecutivos de las empresas las están usando. Por ciemplo, el encargado de caja de un restaurante, mete 1os datos de lo que se vendió en el día y al final del mes saca los totales, el mes siguiente, con un modelo vacío, empieza de nuevo a lienario de datos. El encargado de caja no sabe cómo funciona el proprama, pero lo usa.

> La tendencia a crear programas más flexibles para el uso, ha creado oportunidades para que otras compañías desarrollen modelos preconfigurados para, diferentes aplicaciones y los uendan para, solo alimentar, los datos, necesarios. Comprar estos modelos estudiados y hechos por un programador profesional ahorra, bastante, tiempo a los edecutivos muy ocupados. Muchos de los que desarrollan este tipo de ayuda se especializan en un tipo de mercado, por ejemplo en bienes natces. Otnos ofnecen una gran variedad como lo son los que existen para análisis. Financiero, cálculos: de impuestos: y presubuestos.

> Debido a su fiexibilidad, facilidad de uso y poder, las hojas de trabajo son los más usados y la razón por la que se

tiene computadoras personales. Más exitante es el hecho que el límite de desarrollo de las hojas de trabajo, no se ha encontrado. La nueva generación de "super hojas de trabajo" deben expander la aplicación de las mismas.

¥.

 $\sim 10^{11}$  $\mathbf{C}$ 

VI- "VIEICALD" UNA HERRAMIENTA MAS

6.1- Antecedentes

VisiCalc fue la primera hoja de trabajo electrónica que hubo y también es el programa, más conocido y de mayones, ventas. VisiCalc puso las bases para todas las hojas de trabajo que le sequintan.

UisiCalc fue, cheado en 1978 por Robert Frankston, y Dan Briklin en Cambridge. Massachusets, Bricklin un estudiante en la Universidad de Harvard, al tener una carga fuerte de casos de empresas para resolver de tarea, los cuales es su mayoria necesitaban de una análisis financiero muy a fondo. decidió que debenia haben una mejor manera para resolverios. Se juntó con R. Frankston, un amigo que era propramador y fundanon Boftware Ants y empezaron a desarrollar VisiCalc. Otro alumno Dan Fylstra, obtuvo los derechos para vender  $\bullet$ programa y fundó Personal. Software para poder lanzario. E 1 mismo año, VisiCalc fue puesto al alcance del público.

Un boco antes de haben sido Tanzado VisiCalc. 1 a microcomputadora Apple II ya habia empezado a venderse. La combinación de la Apple II. y UrsiCalc tuvieron un tremendo impacto en la incipiente industria de las microcomputadoras. vez existía una razón para tener Por primera una microcomputadora. VisiCaic llegó – satisfacer. 14 **DAPA** 

necesidad de los ejecutivos por una herramienta DAPA análisis, La Apple II era un atractivo, listo **Dana** adquirirse y confiable conducto para utilizar el programa. Por dos años, esta combinación reinó el mercado de las microcomoutadoras.

#### 6.1.1- Ventajas

Aunque ya existian en le mercado programas para análisis financieros, eran solo para las grandes computadoras, VisiCalc ofrecía varias mejoras, Primeramente, VisiCalc corría en las nuevas computadoras personales. Esto queria decir que por primera vez un gerente financiero, de ventas o de producción, tendría, una herramienta para, análisis numérico y que lera suyo solamente. No tenía que compantir tiempo de computadora con otro gerente. Podía manejar su análisis hasta llegar a lo que necesitaba y no se preocupaba por los costos de usar grandes computadoras. Solo tenía que prender su máquina, cargar el programa, cargar su modelo y emperar a trabajar.

VisiCalc trajo otro: importante cambio, los datos y lo que asume el usuario se quardan en el modelo en la lintersección de rengiones y columnas de la hoja de trabajo, como aparecen en las hojas de contabilidad. El modelo trabaja en una manera lógica y entendible. Debido la que la apariencia del modelo en el monitor es escencialmente la misma que en una

hola de papel, el usuario puede comprender rábidamente, las relaciones del modelo. El modelo es por lo tanto fácil de usar o modificar, La modificación del modelo requiere, solo unos momentos con un procesador visible.

VisiCalc tenia otro atractivo, el precio con el que salio. a la venta era de \$208.00 dils.

#### 6.1.2- Mejoras

Las primeras, versiones, del programa, no tenían algunas funciones poderosas comunes a lus programas de ahora, incluyendo la ditima vensión, de VisiCalc, Aunque tenta, las funciones de **SUM** (sumar), COUNT (contar), AVERAGE (promedian), LOOK UP (buscar) y calcular maximos, minimos y funciones triconométricas, no tenia funciones como IF (si), DR (a), AND (y) y NOT (no), Las primeras versiones no podían-Intercambiar información: con otros: programas y: finalmente las capacidades, para formatear, el modelo, eran, limitadas. Pero sin embargo, VisiCalc eral claramente uno de los más podenosos programas jamás vendidos.

Mientras más gente se volvía experimentada con VisiCalc, los usuarios trataron de expander sus aplicaciones hasta incluir cosas tales como calculos de impuestos, presentaciones de estudios financienos y análisis de presupuestos más. sofisticados. Los ususarios embezaron la desear una función lógica como "If... Then... Else" (Si... Entonces... O...).

habilidad para presentar los modelos en forma gráfica y una herramienta que transfiriera. Ios datos a un procesador de palabras u otro tipo de programas.

Los usuarios también quertan más flexibilidad en el formateo e introducción del modelo.

Estos deseos llevaron, a hacer, mejoras al VisiCalc y trajo consigo la introducción de **Drooramas** compañence **QUE** expandienon el poder del producto.

#### $4.2 - JC$ omo Function<sub>2</sub>

 $\overline{a}$ 

VisiCalc maneja la memoria de la computadora como una olgantesca hoja, de trabajo, de contabilidad. Esta hoja  $\bullet$ dividida por 254 rengiones y 63 columnas. A las columnas  $\bullet\bullet$ les asiona una letra de la A a la BK. A los renolones se le asignan números, del 1 al 254. Casi todas las hojas de trabajo siguen esta base de formateo.

La intensección de un rengión y una columna se llama ceida. Una celda es identificada por sus coordenadas de rengión y columna. Por ejemplo, la celda en la intersección de la columna D y el renolón 18 es llamada DIS.

El curson es usado para introducir información a la hoja de trabajo. El cursor es presentado en pantalla como un. nectangulo ituminado que se mueve de cetda en celda. La celda donde se encuentra el cursor se llama celda activa.

Cuando VisiCalc es cangado en la computadora por primera vez, todas las celdas están vacias. Cada celda, se puede llenar con tres diferentes tipos de información: etiquetas. valores y fórmulas.

# 6.2.1- Etiquetas y valores

VisiCalc usa reglas simples para distinguir entre valores númericos y texto. Si el primer caracter que entra a una

celda es una letra. VisiCalc asume que la información que entra a la celda será una etiqueta. Si el primer caracter es un número o un siono matemático como +, -, / o \*, la combutadora asume que se trata de un ualor o fórmula.

VisiCalc también deja que la computadora identifique cuándo un número tiene, que ser tomado como una etiqueta esto. To hace el usuanto buede, mettendo como, primere entrada, unas comitias ("). Cada vez que la computadora encuentra unas comillas, manejará el contenido de una celda como etiqueta.

La diferenciación entre, valores y texto, es muy importante debido a que el programa maneja en forma distinta a cada una. Celdas conteniendo valores, pueden ser usados en förmulas y celdas de texto no pueden ser usadas como tales.

#### $6.2.2 - Formula$

VisiCalc permite tener relaciones matemáticas entre celdas. El nombre de la celda buede actuar como variable, algebraica dentro de las fórmulas o en las relaciones. Por ejemplo, la celda A3 buede ser definida como la suma de las celdas A1 y A2. La formula serfai

### $A3 = AI + A2$

Esta fórmula le dice a VisiCalc que sume el valor de la ceida Aj y el de la AZ y su resultado lo ponga en la celda A3. Esto es un ejemplo simple dentro de una hoja de trabajo. Las fórmulas pueden ser langas y muy complejas. El único limite on VisiCalc os lo largo de ellas: no pueden tener más de 120 caracteres. Aunque bodemos Juntar, dos o más, celdas para hacer una gran fórmula.

Una ceida puede ser sumada a, restada de, multiplicada o dividida con o por otra celda. Además, las funciones de la hoja de trabajo se pueden incluir en las celdas.

## 4.2.3- La pantalla

Debido a que la hoja de trabajo de VisiCalc es tan larga y las pantallas son relativamente pequeñas, no llega a verse toda en pantalla al mismo, tiempo, En VisiCalc, la pantalla muestra una cuadricula de 8 columnas y veinte rengiones. Por lo tanto la pantalla es como una ventana en la hoja de trabajo.

Pana ven el nesto de la hoja, tenemos que mover el cunson a través de la pantalla usando las teclas para movimiento del cursor. Cuando el cursor llega al límite de la 'ventana' en la que nos encontramos, ésta comienza a moverse a través de la hoja, Las teclas para mover el cursor incluyen las flechas y la banna de lespacio, éstas mueven el cunson **DASO** DOP DASO.

VisiCalc ofrece un comando que permite moverse más rápidamente de un lugar a otro de la hoja. El comando 00TO
se lleva a cabo apretando el signo > y metiendo las coordenadas de la celda a donde queremos llegar. El cursor pasará de inmediato a la celda que marcamos.

Para tener una mejor idea de lo que es la 'ventana', hay que pensar que tenemos una cartulina entera de 58 X 59 cms. y abante otra encima con solo un cuadrado de 5 X 5 cms. Sólo veremos la parte que la pequeña nos deja ver, pero todo lo demás se encuentra todavía ahí, Si lo movemos, veremos, poco a poco todo el contenido.

#### 4.2.4- Hanejando el "¿qué pasa si ...?"

Una gran ventaja que nos dá VisiCalc, es la de poder hacer análisis del tipo de gqué pasa si ...? Una vez que un conjunto de relaciones matemáticas han sido hechas en la hoja, los resultados pueden ser recalculados a una gran velocidad.

Por ejemplo, suponiendo que construyéramos una provección de ventas en nuestra empresa, para los años de 1983 a 1989, al construirla, pohemos de base que nuestras ventas aumentarán un 18% anual. Pero, <u>saud pasa si</u> crecen en 3% o 15%? Bill uno hiclera el modelo a mano, nos encontrariamos que pasariamos

bastante tiempo recalculando todos los resultados. Con VisiCalc, todo lo que se necesita es cambiar ese dato de crecimiento y en segundos nos recalculará todo.

Mientras más complejos se vuelven nuestros modelos, ésta facilidad se vuelve más valiosa. En efecto, como los modelos de VisiCalc están completamente en la memoria de t a computadora, se puede modificar como queranos, podemos quardanto o bonnanto completamente, todo en unos cuantos segundos.

#### 6.2.5- Funciones

VisiCalc contiene un gran conjunto de fórmulas matemáticas dentro del programa, llamadas funciones. Estas funciones son abreviaciones de fórmulas. Son una manera rábida de llevar a cabo algún trabajo que nos hubiera tomado bastante tiempo, o no sodriamos hacer con simples signos matemáticos como +, -, e o /, por si solos, Las funciones se dividen en varias categorias dependiendo de su objetivo y son anunciados a VisiCalc al teclear la 'arroba' ( a ) antes del nambre de la función y de la fórmula. La la distingue la fórmula de un texto normal.

Muchas de las formulas tienen 'argumentos'. Estos argumentos especifican la celda o celdas que están evaluadas por la fórmula. En VisiCalc estos arqumentos siemare estan dentro

de paréntesis. Por ejemplo, la siquiente (órmula suma el total de los valores de la celda D3 a la D9:

 $D11 = A$  SUM (03...09)

En esta función: SUM es el nombre de la función a usar y lo nue esta dentro del parentesis (D3...D9) es el argumento, Esta función le dice a VisiCalci computa la suma de los números eus se encuentran de la celda D3 a la celda D9 y el resultado ponio en la celda Dii.

Como fórmulas matematicas, las funciones pueden ser mucho más complejas que el ejemplo que mostramos. Por ejemplo, varias pueden ser mezcladas en una sola celda y pueden ser usadas como argumento de otra. Al igual que las fórmulas. las funciones tienen el límite de 120 caracteres por celda.

Presento a continuación un resumen de las funciones que existen en VisiCalc, Los angumentos que debe tenen cada función casi no necesitan explicación. Las divido en varias categorias!

#### $=$  Funciones matemáticas  $x$ , incoopmetricas

a SUM (rango)

Suma un rango de celdas

a ABS (no, de celda) Pone el valor absoluto del número que esta en la cel da a EXP (calda) Pone el valor resultante de llevar el número, e (2.718281) a la potencia del número que se encuentra en la celda. a LN (celda) Baca el locaritmo natural del valor de la celda. a LOGIO (celda) Baca el logaritmo base 18 del valor de la celda. a SORT (celda) Saca la raíz cuadrada del valor de la celda. a SIN (colda) Le saca el seno al valor de la celda. a COS (colda)  $\mathbf{x}_1$ Saca el coseno al valor de la celda. a TAN (celda) Saca la tangente al valor de la celda. a ASIN (celda) Saca anco-seno del valor de la celda.

# ESTA TESIS NO DEBE SALIB DE LA DISTIBIECA

 $79$ 

a ACOS (celda)

Saca el arco-coseno del valor de la celda.

a ATAN (celda)

Saca el arco-tangente del valor de la celda.

**-ERROR Y NA** 

ERROR es otra función dentro de VisiCalc. Marca celdas donde las reglas matemáticas han sido rotas. Por ejemplo, dividir un nomero entre cero resulta en un mensaje de error. Si otra celda se refiera a la celda que tiene ERROR, ésta también tende4 ERROR.

La función ERROR puede ser resultado de otro tipo de errores. Muchas veces borramos una columna o un rengión en donde se encuentra una celda a la que hacemos referencia en otra. Y al ésta ultima, no encuentra la celda que, borramos. no aodrá llevar a cabo lo que tenta que hacer. Por lo tanto daná menasje de ERROR.

Cuando una fórmula se refiere a una información que no encuentra o que no ha sido calculada, VisiCalc da el mensaje de NA (not available), que quiere decir que no se encuentra esa información.

#### -Eunciones estadisticas

VisiCalc contiene funciones que llevan a cabo simples análisis estadísticos. Estas funciones requieren en **su** angumento un inango del celdas. Un nango les una senie de -celdas contiguas, ya sea por columna o por rengión, En estas funciones incluyer

a COUNT (rango)

Cuenta cuántos números existen en el rango.

a MIN (nango)

Encuentra el valor mas pequeño del rango.

a MAX (nango)

Encuentra el valor máximo dentro del rango,

a AVE (rango)

Encuentra el promedio o media de los valores del rango.

#### -Funciones financieras

VisiCalc tiene una función financiera llamada NPV, La NPV computa el valor, presente neto, de un rango, de celdas. La forma para teclear esta funcion est

a NPV (tasa de descuento, rango)

La tasa de descuento es el interés que tomará VisiCalc. para calcular el valor presente neto. El rango es el conjunto de flujos que serán descontados. El intervalo de los flujos debe ser constante y es determinado por la tasa que se usa. Por ejemplo, al los flujos son anuales la tasa debe ser anual. Si son mensuales, la tasa debe ser mensual.

#### -Funciones para el manejo de información

VisiCalc tiene dos simples funciones para este efector CHOOSE y LOOKUP, Estas funciones toman datos de una lista o tabla de valores.

La función a CHOOSE usa un valor clave dado por el usuario para seleccionar un valor de una lista, Esta función tiene la siquiente formal

a CHOOSE (clave, aroumento, aroumento...., aroumento) Esta función, escoge el argumento o valor que está en la posición que tiene la clave. Por ejemploi

a CHOOSE (2.3.4.5)

escope el valor 4, debido a que el 2 se refiere a la segunda posición y 4 es el segundo número de la lista.  $\bullet$ cambiaramos as

k.

**A CHOOSE (1,3,4,5)** 

esconería el 3 debido a que su posición es la primera.

Como en otras funciones, la clave o el arqumento de la función, pueden ser valores. fórmulas u otras funciones. Esta función buede ser usada para seleccionar fórmulas que variarian en diferentes situaciones. Por edemolo,  $\bullet$  1 porcentaje usado para calcular una cupta en algun tipo de. seguno, o descuento en alguna venta. Varianta de acuerdo A). tipo de seguno lo descuento. Haremos un ejemplo tomando un club deportivo que quiere saber qual es la quota a cobrar. dependiendo el número de personas en una familia, si tenemos la siguiente función:

a CHOOSE ( número de familiares, prima para i a 2, 3-5,  $6 - 8 - 1 - 1$ 

tomană la cuota correspondiente al grupo que se tratara.

a LOOKUP es otra simple función del mismo tipo. Como su nombre lo indica en lingiés, 'busca' un valor en una tabla basada en un valor clave que damos. La forma es la slauientes

a LOOKUP ( un número o una referencia de una celda, principio del rango ... terminación del rango)

La función LOOKUP requiere de una tabla dentro de la hoja de trabalo. Esta tabla debe de consistir de dos **DAPTOS** 

advacentes de rengiones o columnas. Un ejemplo de una tabla columnar serias

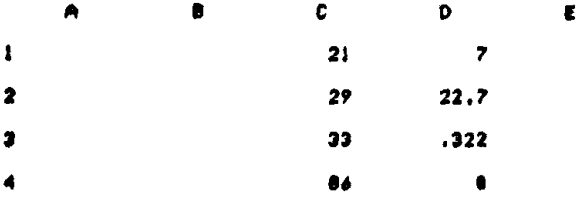

 $\sim$ 

ţ Ĵ

 $\lambda$ 

La columna C contiene los valores claves para buscar los datos que contiene la columna D. La función a LOOKUP (29.Cl...C4) nos dará el valor 22.7. Esto se debe a que VisiDalc busca en la columna, de la izquierda del rango, el valor más grande y que no sea mayor al valor del número clave y nos daná el valor que esté a su denecha, Así la función a LOOKUP (29.5, Ci...C4), nos dará el mismo valor de 22.7. Un valor de 98, nos dará el resultado de 8, que es let número que corresponde a la mayor clave de la lista, nos danta un mensaje de NA si usaramos un vator de 15, debido. a que ningún valor menor o igual a 15 esta como clave en la tabla.

Las tablas deben cumplir ciertas normas. Los valores claves deben de in en onden ascendente, y los valores. connespondientes de la otra columna, no pueden compantin la miema clave en la columna uno, una clave no puede repetirse.

Adh con estas restricciones, esta función es una poderosa herramienta. Puede ser usada en modelos para crear tablas de impuestos que automáticamente tome la tasa respectiva y calcula los impuestos según los ingresos. Es para esto que esta función fue creada. Puede ser usada para manejo de datos como listas de empleados, inventarios y otras cosas mas.

#### -Funciones louisas

فالمستبين

La introducción de funciones lógicas. fue un oran avance, de VisiCalc y una gran ayuda para el usuario, Estas funciones hacen que sea fácil para los modelos adaptarse automáticamente a cambios en valores claves del modelo, Esta capacidad es de gran avuda sobretodo en modelos complejos como cálculo de impuestos y presupuestos muy elaborados. Si no tuvienamos una función como 'If ... Then ... Else', el calculo senón cada resultado se haria muy difícil.

La función lógica primaria es If ... Then ... Else (Si... Entonces... Si no...), Tiene la siquiente formaz :

a IF (un argumento, entonces pon este valor, si no pon este valor)

Un ejemplo est

a IF (CI3)24, 44, 30)

Esto quiere decir, que si C13 es mayor que 24 (arqumento verdadero), el valor que toma es 64, si no es mayor de 24 (argumento falso), toma el 38 para hacer sus cálculos.

En lucar de los números 64 y 38, las expresiones en esta función pueden ser referencia a una celda o una función o cualquier otra expresión. Los argumentos y expresiones deben ser valores o fórmulas, no se puede usar texto.

Otras funciones lógicas sons

a TRUE (angumento 1, angumento 2)

Si ambos argumentos son verdaderos, nos dará un 1, de lo contrario dará un 0.

a FALSE (angumento 1, angumento 2)

Si ambos arqumentos son falsos da un i, caso contrario, un 8.

a OR (argumento ), argumento 2)

Si alguno es verdadero, un 1, si los dos son falsos un O.

Las funciones. Idaicas necesitan operandos para funcionar. Ellos especifican la relación entre los elementos de la expresión. Por ejemplo en

#### **FA4m19**

el m es el caerando.

ViaiCalc reconoce los siguientes operandosi

```
= foual a
> mayor que
< menor que
>= mayor o igual que
(" menor o igual que
O diferente a
```
ţ ŷ

 $\label{eq:2.1} \frac{1}{\sqrt{2}}\int_{0}^{1} \frac{1}{\sqrt{2}}\,e^{-\frac{1}{2}}\,e^{-\frac{1}{2}}\,e^{-\frac{1}{2}}\,e^{-\frac{1}{2}}\,e^{-\frac{1}{2}}\,e^{-\frac{1}{2}}\,e^{-\frac{1}{2}}\,e^{-\frac{1}{2}}\,e^{-\frac{1}{2}}\,e^{-\frac{1}{2}}\,e^{-\frac{1}{2}}\,e^{-\frac{1}{2}}\,e^{-\frac{1}{2}}\,e^{-\frac{1}{2}}\,e^{-\frac{1}{2}}\,e^{-\frac{1}{2}}\,e^{-\frac{$ 

 $\frac{1}{2}$ 

J,

a IF y las otras funciones lógicas, dan a VisiCalc la habilidad de hacer decisiones en respuesta a los valores de algunas pruebas. Estas funciones pueden ser combinadas para soner un conjunto comalejo de condiciones en un modelo. Esta habilidad nos ayuda a crear modelos muy sofisticados o camplejos.

#### 6.2.6- Comandos

VisiCalc incluye comandos que nos dejan manipular la hoja de trabajo de varias maneras. Estos se activan tecleando la diagonal (/), que es una manera convencional en varios programas del mismo tipo. Después que esta diagonal es tecieada un menú de comandos aparece en la parte superior de la pantalla. El usuario debe escoger el comando que usará.

La mayonia, de las hojas de trabajo electrónicas usan la estructura de comandos que tiene VisiCalc. Existen, sin embargo, diferencias notables en los efectos de los comandos en varios programas. Algunos programas usan otra letra, para un comando que use VisiCalc y que haga lo mismo.

Algunos de los programas avanzados como LOTUS 123. ofrecen tantas alternativas, que puede ser que para llegar a un comando muy específico se tenga que teclear hasta 5 o más veces para llegar hasta él.

El comando BLANK vacía una celda activa. Solo puede Borrarse una celda a la vez, a menos que se use un comando especial para rebetir algo. El comando se llama tecieando /B.

El comando CLEAR, que se activa tecleando /C, borra todo el contenido de una hoja de trabajo en la que estemos trabajando, VisiCalc antes de llevar a cabo esto, hace una bneve pausa prequntando que si estamos segunos que eso es lo oue dueremos hacer.

DELETE, /D, remueve un rengión o una columna, La posición del cursor determina qué renolón o columna se va a remover.

El comando FORMAT /F, de formatear, es uno de los comandos más poderosos y útiles. Se puede, usar para, modificar, la manera en que texto o valores, aparecen en una celda. La tabla siquiente muestra todas las maneras en que un número suede ser visto en las celdas:

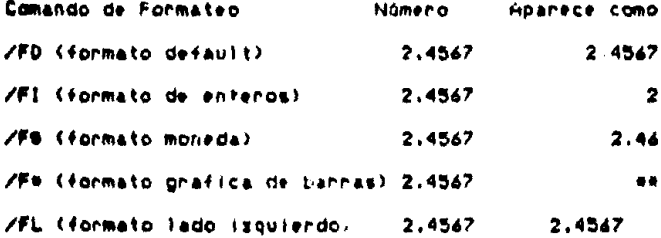

 $\sim$   $\sim$ 

Una dill aplicación del comando FORMAT, es que permite hacen al instante simples oraficas de barras. Con /F4, el entero del contenido de la celda es ouesto como un orupo de asteriscos.

El comando GLOBAL, /G, se usa para hacer cambios en toda. la hoja de trabajo, Las opciones para este comando son las mismas sue para FORMAT, sólo que para la hoja de trabajo en su totalidad, no sólo una celda. Una de las opciones de GLOBAL es cambien el ancho de las columnas. En VisiCalc todas las columnas son del mismo ancho. Este comando se usa también para afectar el modo en que se recalcula la hoja, de trabajo ya sea por rengiones o por columnas.

INSERT, /I, de insertar, pone un rengión o una columna de más en la hoja según donde se encuentra el cursor. Todas ias förmulas son reajustadas para compensar el cambio.

花t camando HOV佐, /H, mueve el contenido de un cengión o de una columna a otro lugar. Todas las formulas afectadas son reajustadas.

El comando PRINT, /P, se usa para imprimir el contenido. parcial o total de la hoja, ya sea en una impresora, en el monitor o a un archivo en el diskette. VisiCalc deja al USUARIO imprimir cualquier parte de la hoja con solo poner al cursor en el extremo, superior izquierdo de ese bloque, y en el extremo inferior derecho.

El comando REPLICATE, /R. deja que el contenido de una celda o onuno de celdas nueda ser coniado a otra celda o onuno de celdas. Este comando permite copiar rapidamente fórmulas que se necesitan repetir en varias partes del modelo. El comando contiene opciones para que cada resultado de esa fórmula que se copió, sea el de su propia columna o rengión. Este comando permite formatear una rango de celdas, una primero y desbués cobiamos ese formato a varias celdas y listo.

El comando STORAGE, /S, provee acceso a las opciones que se tienen bara guardar archivos. Este comando permite cargar un modelo del diskette, orabarto en lel en el formato estandar de VisiCalc o en el formato DIF (para intercambiar la información con otro programa) y 'grabar' el modelo a una impresera, creando un listado del contenido de cada ceida en la impresora. También este comando permite ver el catálogo de modelos que tenemos en el diskette.

 $\bullet$ 

EL comando TITLE, /T, deja sin movimiento en la pantalla una parte de la hoja. Deja un rengion o columna inmóvil mientras el cursor sique moviéndose por la hoja de trabajo.

El comando VERSION, /V, deja aparecer en la pantalla la versión del programa con la que estamos trabajando.

El comando WINDOW, /W, divide en dos partes la pantalla, ya sea superior el inferior o derecha el Izquierda. Permite trabajar o ver dos partes distantes de la hoja.

#### 6.2.7- Archivos DIF

El Data Interchange Format o DIF (Formato de Intercambio de Datos) es otra mejora a VisiCalc. Fué desarrollado para poder intercambiar información de un programa a otro. Permite al usuanio traspasar la información de su modelo. a un programa que orafique tos resultados, a un procesador de palabras o a una base de datos.

Los primeros programas que tomaron ventaja de este formato fueron de la misma Visi-familia VisiCorp.i VisiPlot. de gráficas; VisiTrend de análisis estadístico; VisiFile base de datos y VisiWord, un procesador de palabras, Estos programas son completamente interactivos con VisiCalc por medio de estos anchivos DIF.

6.3- Obteniendo Avuda

VisiCaic es vendido con un manual fácil de usar y leer. Este manual esta dividido en dos partes.

VisiCate no tiene ayuda 'en-linea' o mejor dicho  $\bullet$ pantalla. Esto quiere decir que bara todas las prequntas que se tengan sobre algo, tenemos que ver el manual para resolver la interrogante.

Existen en el mercado una oran variedad de libros que ofnecen ayuda pana lei aprendizaje del manejo del VisiCalçi Muchas publicaciones tienen antículos sobre VisiCalc y existen cursos especiales para aprender su manejo.

4.4- Ejempios de Molicación y Explicación

Una vez visto rabidamente lo que tiene VisiCalc, ahora veremos unos modelos y su aplicación. Solo vimos somenamente las ventajas que illene VisiCalc dentro de sus funciones y así los que tengan otro, programa verán las diferencias, que existen y usanán sus modelos de acuendo al programa que tienen y a sus necesidades.

Esta parte es la más importante del trabajo. Esto se debe a que aqui se incluyen varias aplicaciones directas de lo que buede hacer una hoja de trabajo y su ayuda para el cerente. ejecutivo o para cualquier persona.

Cada persona decidirá qué programa comprará dependiendo de lo que ofrece cada uno y sobretodo de las necesidades que se tendan.

Primero se presenta la explicación de la aplicación y luego tres tipos de modelos. El primer modelo, es el que se quanda en el diskette y es lei modelo que 'llenaremos'. El segundo es el que muestra las fórmulas o funciones que se inecesitan poner en el modelo para que haga lo que necesitamos. El tenceno y ditimo es un ejemplo con datos inventados para que nos podamos dar una lidea de lo que hace el modelo. En los modelos hay que recordar que cada rengión es una necesidad

propia y que cada usuario deberá poner lo que le convenga. de acuerdo a sus probias necesidades.

4.4.1- Modelo de centa de propiedades

Este modelo se usa para llevar control anual, en este caso, o semestral o como se quiera de una o varias propiedades que se tengan rentadas, ya sea el propietario o el que ileval la administración de la propiedad, Los datos que debe contener 88. deben **DONAP** donde **COFFEEDONIAN DAPA Calcular** automáticamente la hoja.

Lo que se puede hacer que en cada renolón nos bodamos referir a cada uno de los inoresos o oastos del mes anterior y aumentario en un X% y que nos lo ponga en el mes en curso. Las fórmulas que se refieren a los totales, se deben copiar en todo el renolon bajo diferentes meses.

Se usa en este caso un formateo global de monedas (/GFB), Así sabremos hasta los centavos.

En una inmobiliaria, donde se tienen, pocas propiedades, que administrar, además de vender, ha sido de gran ayuda, Si se tuvieran decenas, de edificios, se pueden, tener decenas, de modelos con su título o nombre del edificio.

Un programa especializado en bienes raices probablemente nos danta un listado de deudones, acheedones, fechas de pagos, ote.

#### **RONA DE PROPIEDADES** HODELD 1

onlie XXX 95<br>Col. X<br>Marino de Unigades : 4

## ROTA HONAL

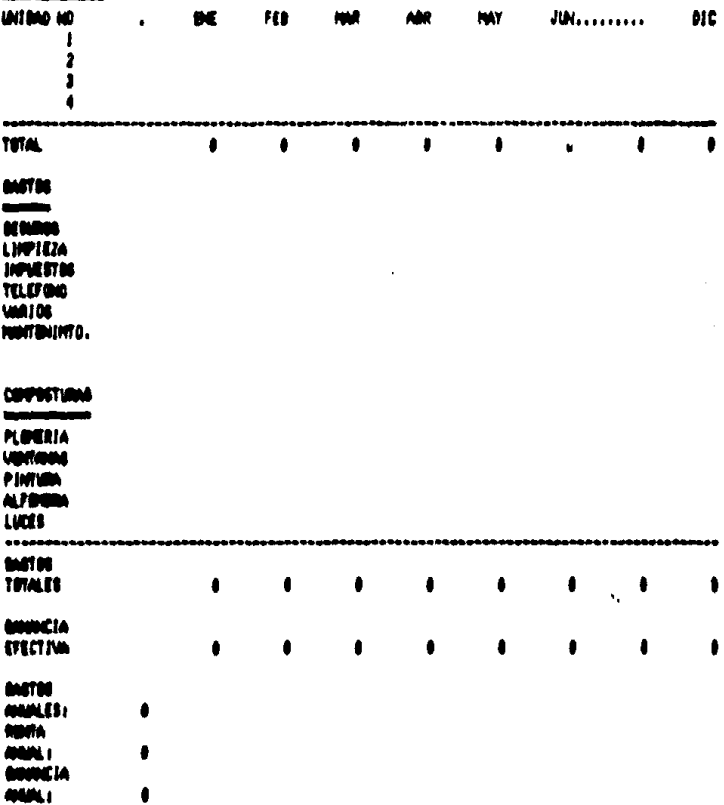

 $\blacksquare$ 

#### **RDITA DE PROPIEDADES** MODELO 2

# CALLE XXX 95<br>COL. X<br>HAPERO DE UNIDADES 1 4

# **RDITA HDIGUAL**<br>MANAGEMENTADO

 $\ddot{\phantom{a}}$ 

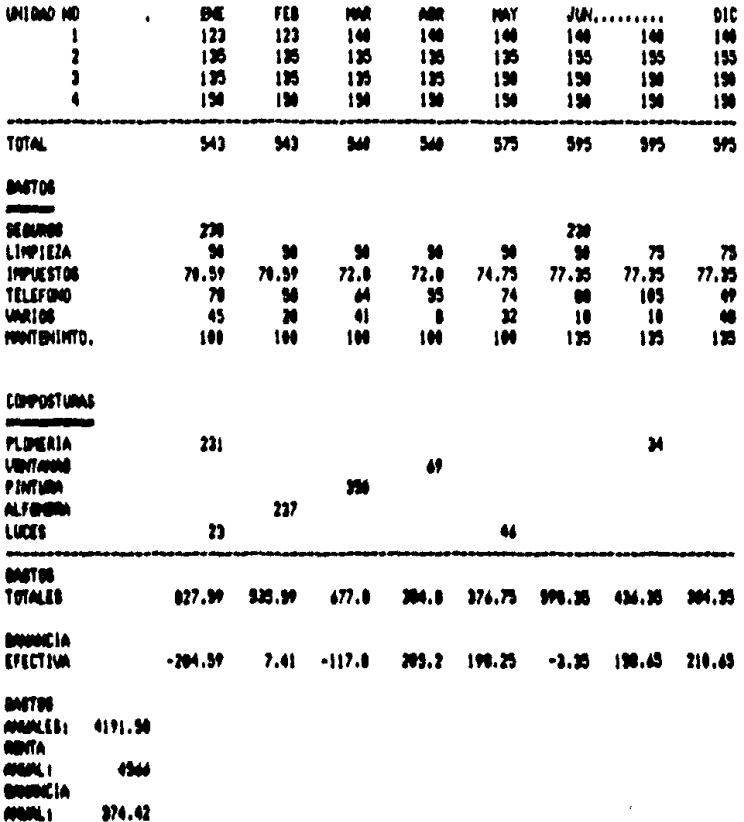

И  $\mathbf{r}$ Α t  $\mathbf{D}$ £ F  $\bullet$ A MODELO DE RENTA DE PROPIEDADES MODELO<sub>3</sub>  $\mathbf{I}$  $\overline{\mathbf{r}}$ **SCALLE 1 ND. 55** 408.X **SANEDO DE UNIDADES 1 4** 7001A HOGAN **Antiques de la familie** PUNTING NO DE FEB **MAR** AM **JUN......... DIC MY**  $\overline{\phantom{a}}$  $\mathbf{u}$  $\mathbf{I}$  $\mathbf{H}$  $\overline{2}$  $\overline{12}$  $\mathbf{r}$ Ā  $\mathbf{B}$  $14 -$ **ISTOTAL**  $0.00 (-A)$  SUNC10...C13> . . . . . . . .  $14$ 17040708 **I denote I PACHERS** 2011/09/1224 2110043708 227ELEF00 23/08/108 **2000/TIMINTO.** 25 24 2709906TURNS  $20 - 1$ 2091-000114 **SKARTANIA 31PINTIBA** 32N.FOUND  $33,0033$ Moneson **JOINATES** 4.64 (- a BUNCIP...COM) ... (019...004) ... **MIDIALES**  $\mathbf{r}$ 300000014 **INTECTIVE**  $1.00 \leftarrow 1015-034$  $\bullet$ 11005706 42MANLES)<br>43Mbita 0.00 ( -- a SUM(C34... J34) **GANGIN** 0.00 ( -- a SUM(C15...J34) 120000014 **GANGERLY** 8.00 (~ +901-902

 $96$ 

 $\ddot{\phantom{1}}$ 

6.4.2- Modelo de control de gastos por departamento

Este modelo, nos dará a conocer la diferencia entre  $108$ gastos presupu estados en un departamento y lo que se gastó en realidad, así como el cambio que hay de un mes a otro en dinero y en porcentaje. Esto nos avudará a controlar el sobregasto o felicitar al departamento que nos **esté** ahorrando dihero.

El modelo es igual para cada departamento, o sea que podemos copianto para usarse en varios.

Al cargar el modelo, una de las fórmulas nos marca error pero al empezar a alimentar los datos calcula las (drmulas. Bi no tuviera de donde sacar un valor para ello marcarfa NA.

Asf como se puede hacer por departamentos, se pue de implementar para. Tos gastos de cada vendedor o de cada persona de algun departamento.

6.4.2- Modelo de control de gastos por departamento

Este modelo nos dará a conocer la diferencia entre los pastos presupu estados en un departamento y lo que se pastó en realidad, así como el cambio que hay de un mes a otro en dinero y en porcentaje. Esto nos ayudará a controlar el sobrecasto o felicitar al departamento que nos *FRANCE* ahorrando dinero.

El modelo es igual para cada departamento, o sea que podemos codianto pana usanse en vantos.

Al cangar el modelo, una de las fórmulas nos marca error pero al empezar a elimentar los datos calcula las fórmulas. Si no tuviera de donde sacar un valor para ello marcarfa NA.

Así como se puede hacer por departamentos, se puede implementar para. los gastos de cada vendedor o de cada persona de algún departamento.

MODELO DE CONTROL DE GASTOS POR DEPARTAMENTO

MODELC 1

 $\bar{z}$ 

**DEPARTAMENTO A** 

 $\bullet$ 

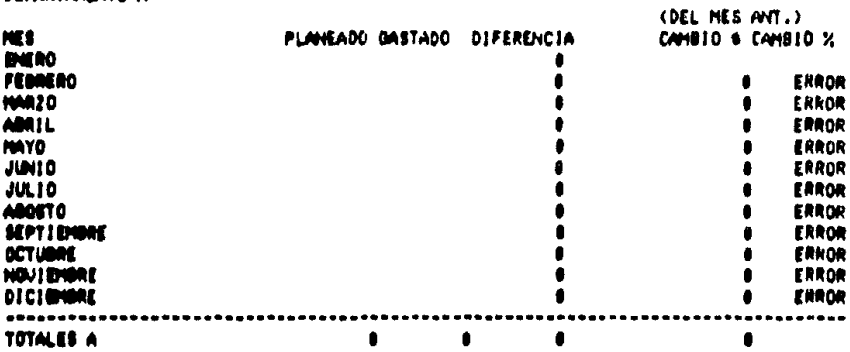

**DEPARTAMENTO B** 

 $\bullet$ 

 $\sim$ 

 $\bullet$ 

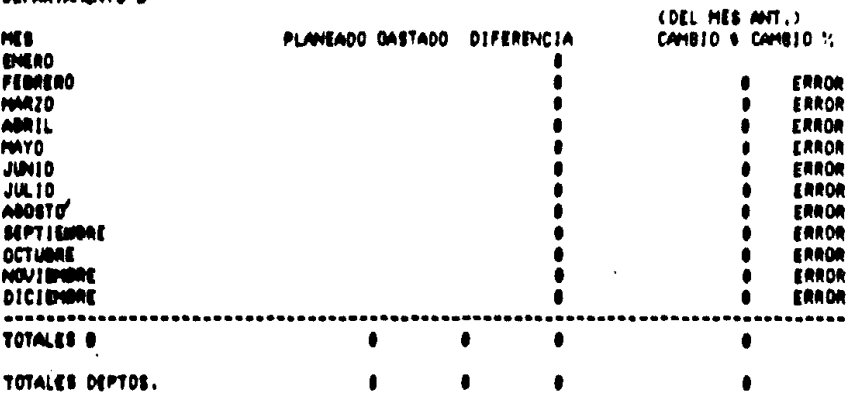

 $98$ 

 $\bullet$ 

## MODELO DE CONTROL DE DASTOS POR DEPARTAMENTO

MODELO<sub>2</sub>

 $\overline{a}$ 

COEL MER ANY 3

CORT AMERICAN TEXT

## **DEPARTAMENTO A**

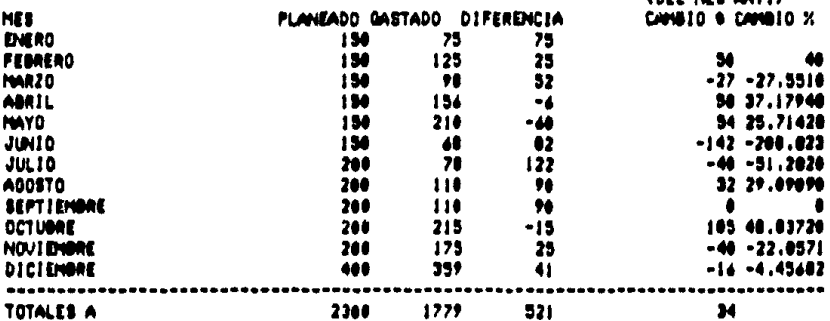

### DEPARTAMENTO B

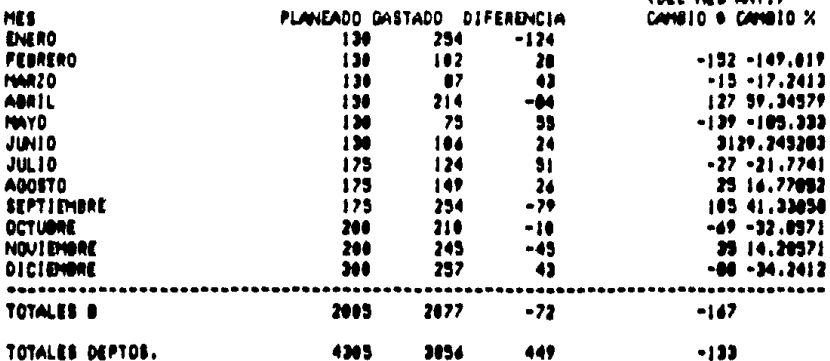

 $\bullet$  .

 $\sim$ 

÷

t  $\bullet$ . ,  $\bullet$  $\mathbf{M}$ Ī. 2 INDIATIO DE CONTACE, DE BARTOS POR DEPARTAMENTO MODEL<sub>0</sub> 3  $\overline{\mathbf{z}}$ **MENATAHORO A** (ML HEL MIT.)  $\blacktriangleleft$ **SES** PLANGADO DASTADO DIFERENCIA CAMBIO & CAMBIO X 400.00  $(14.14 - 1)$ 77100100  $aD7 - C7 - 1$  $(11 - )$ EROR ( -- (107/E7) +114  $\bullet$ **BWR20**  $(17 - 10 - 1)$ **MARIE**  $\blacksquare$ **I DON'D**  $\blacksquare$ 11,8000 12JUL10 12000070 1400710000 **ISOCTIONE**  $\mathbf{I}$ 140110000 INICIDINE  $(017 - 017 - 1)$  $1.114 - 112 - 1$  $\bullet$ **i** i concert **ITIOTALES A** I ( -- a BUHCOG., DIB) ×. 'n 2200 PHOTO RD  $23<sub>1</sub>$ (DEL HES ANT.) PLANSARO BASTADO DIFERENCIA CHRID'S CHRID'S 2061 2500 M  $1 (-102 - 1)$ 26FEMERO  $(725-724 - 199 - 199)$  $\bullet$ ERROR (--(H26/E26)=188 2700220 **ZENBRIL** 29/070 **MANIA** 31JUL10 2300070 13667710000 **SARCTIONS 290/100M** 3401C1040ML 17concessore ,,,,,,,,,,,,,,,, MIDIALES O 8 (-- a NOVD25...D27) UTOTALES DEPTOS.  $0 < \cdots < 0.0196000$ 

188

 $\ddot{\phantom{0}}$ 

6.4.3- Modelo de comienzo de un negocio

Un negocio necesita de capital para poder empezar trabajar. Este modelo nos avuda a ver cuánto necesitarfamos.

Se divide en dos partes: gastos mensuales que concurren y gastos únicos. Cada uno de los gastos mensuales será multiplicido por el número, de meses, que necesitamos **DATA** comenzar o abrir el negocio, Los otros gastos se suman para dan el onan total.

Cuando se bensó en remodelar un club debortivo sirvió mucho este modelo para calcular la cantidad necesaria **DAPA** hecharlo a andar de nuevo. Se ha usado en una distribuidora de material eléctrico que se planea abrir.

Podemos cambiar gastos según el caso de que se trate.

--------------MODELO DE COMIENZO DE UN NEGOCIO MODELO 1 NUMERO DE MESES ANTES DE ADRIRI ----------------------------**ESTIMACION** DESCRIPCION. TOTAL & DE LA ACTIVIDAD **MENSUAL** NECESARIO SUELDO PROPIO Ř. **CONTADORES** ā **NOTARIO** ø **VELADOR TELEFONO RENTA VAR109 TOTAL** ٠ GASTOS UNICOS \*\*\*\*\*\*\*\*\*\*\*\*\* **EQUIPO** DECORACION **MUEBLES** INVENTARIO INTCIAL **LICENCIAS Y PERMISOS** EFECTIVO DISPONIBLE ORAN TOTAL 11111

182

 $\blacksquare$ 

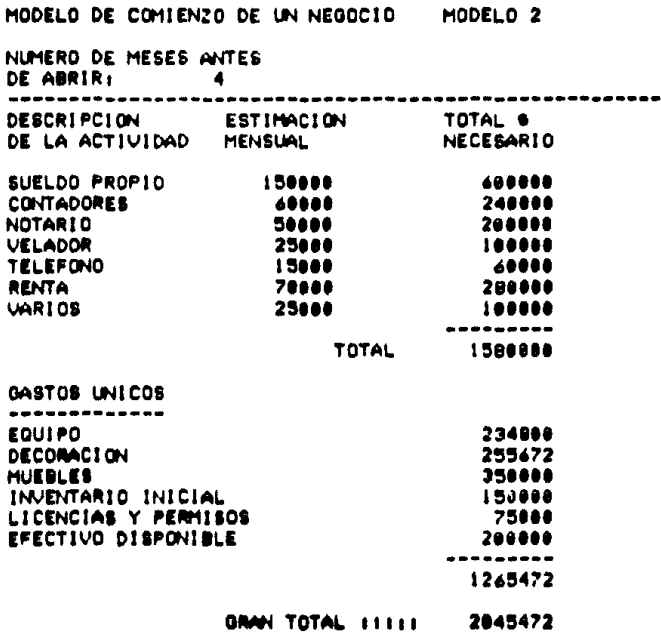

ł,

 $\ddot{\phantom{a}}$ 

 $\overline{1}$  $\sim$   $\sim$ 

**CONTRACTOR** 

F C ŧ ø IMODELO DE COMIENZO DE UN NEGOCIO MODELO<sub>3</sub>  $\overline{\mathbf{z}}$ **SHAWRO DE MESES ANTES** 4DE ABRIRI 5---------------------------------------------**ADESCRIPCION ESTIMACION** TOTAL \$ 70E LA ACTIVIDAD NECESAR10 **MENSUAL** A **9SUELDO PROPIO**  $0.4 - 409 + 04$ **I OCONTADORES**  $(- - + C) 0 + B4$ **I INOTARIO** ٠  $\blacksquare$ 12VELADOR  $\blacksquare$ **ISTELEFONO**  $\blacksquare$  $\blacksquare$ **14RENTA** 15VARIOS  $0$  (-- +C15+B4) 14 **TOTAL B** C-- A SUNCERTILETAN  $12$ 18 190ASTOS UNICOS 20 - - - - - - - - - - - - -2169U1P0 220EC0RAC10N 23MUEBLES 241N/MITARIO INICIAL 25LICENCIAS Y PERMISOS 24EFECTIVO DISPONIBLE 27 --------- $0$  (-- a SUM(E2),..E27) 28 29  $0$  (-- +E17+E20 18 GRAN TOTAL 11111

 $\ddot{\phantom{0}}$ 

6.4.4- Modelo para control de chequeras

Este modelo nos permite tener un control de nuestra chequera y la ventaja de poder separar por categoría los gastos. En la parte donde se refiere al mes anterior, podemos poner los datos que se obtuvieron. Ese renolón se obtiene después de llenar una ftarjeta donde Cuandamos los nesultados mensuales y acumulados de la chequera. El renolón referente al saldo de la chequena sacado de la primera tanjeta, viene a tomar el renolón del mes anterior para el segundo mes. Asf tendremos saldos acumulados que nos avudan a controlar más la chequera.

Ha sido de oran ayuda en un club deportivo y en una inmobiliaria por el bajo movimiento mersual que se tiene de chequeras. Es de gran ayuda hasta iun promedio de 120 o 150 cheques al mes, o sea un promedio diario de 4 o 5 cheques que sólo nos tomanta alimentan. La información en el modelo aproximadamente 5 minutos. En otras compañías más grandes, donde se tiene gran movimiento en las chequeras se requiere un programa más especializado por la facilidad para meter datos de tantas pólizas, aunque este modelo se puede seguir usando.

#### HORELD DE CONTROL DE CHEWERA **NODELO 1**

**HES ANTERIOR** SELLS

 $\overline{a}$ 

 $\bar{\bar{z}}$ 

 $\frac{1}{2}$ l,  $\begin{array}{c} 1 \\ 1 \\ 2 \end{array}$ 

医皮肤细胞 医中间性

 $\ddot{\phantom{a}}$ 

a complete that the main of the complete that

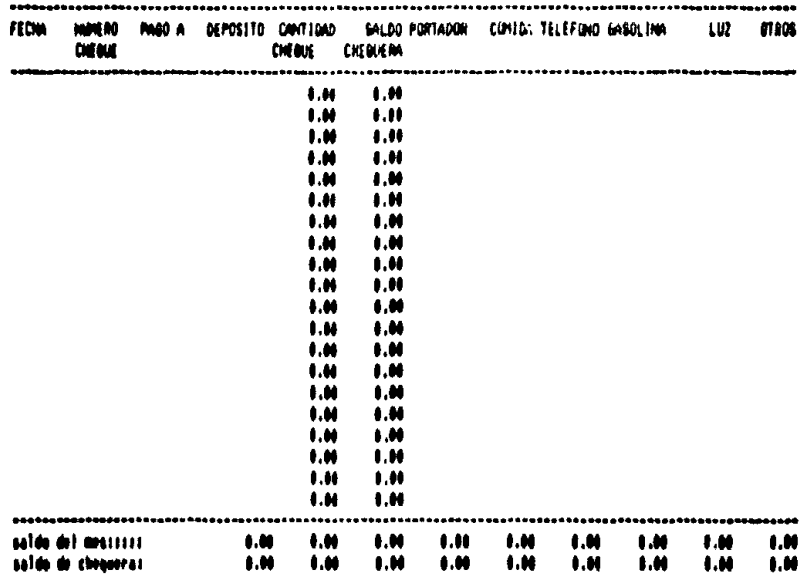

 $\ddot{\phantom{a}}$ 

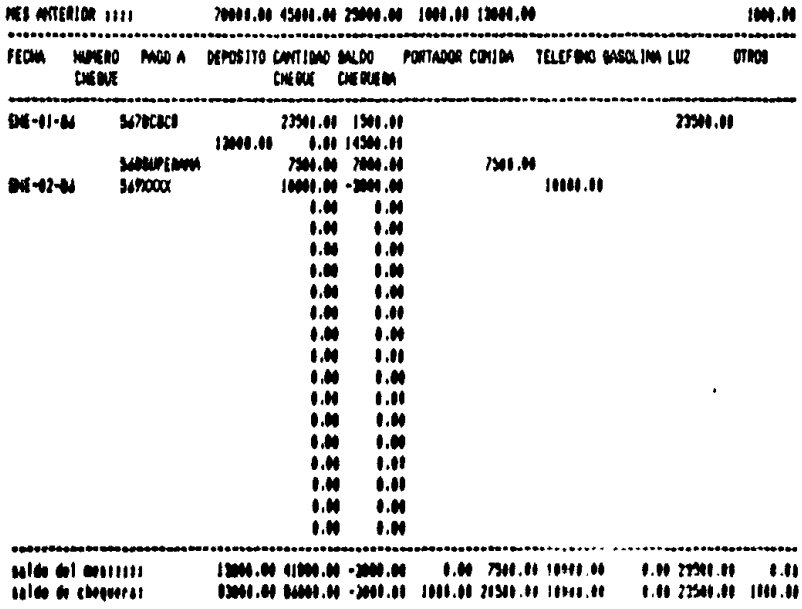

 $\mathcal{L}_{\mathcal{A}}$ 

and the development of the control of the

۵ £. ۲  $\mathbf{I}$ ı. r. Ł M. M MLA DE CHIEROL DE CHERMERA **NUMELO 3** , Î **GES ANTERIOR & APERTINAL LISTERS** ٠. **AFTOW** PAGO A DEPOSITO CANTIDAD **MALDO PORTADOR** RENTA CONTIN ESCUELA MARX THAT **MM MARKET** me  $\lambda$ **DEMI CIGINAL CIEGIENI NISOL** ŋ.  $\bullet$  $(100001...00)$ 1.00 0.00 (-- (+F4+ a SUM(DT...DT)- a SUM(ET...ET)) t.M 1.00 10  $\mathbf{I}$  $\blacksquare$  $\mathbf{H}$ ŧ 1.44 1.00 ï  $12$  $\mathbf{r}$ **9.M** 1.80 r  $\mathbf{H}$ 1.00 I.M  $\blacksquare$ 14 1.66  $0.40$ 'n  $0.10$  $0.00$ Ì6  $0.10$ 1.00  $\overline{17}$  $0.00$  $0.00$ 10  $0.10$  $1.00$ ö  $1.00$ 1.00 あれなわれれなわ 1.00 1.00 1.00 1.00  $0.00$  $0.08$ ŧ 1.00 1.16 ŧ ٠ 1.00 1.00 ŕ  $1.34$  $3251 - 1$ 8.88 0.00 (== (+F4+ a SUH(DF.,.D26)= a SUH(EF...E26)) 1.00 1.00 1.66 a 30001911.1293 (**M., .120)**  $0.01$ **E.M. HONFORD** m Ħ Manldo de la chegoratta 1.00  $1.00$ 1,26  $\bullet$ .M  $\bullet$ . M 0.00 1.00 1.11 I.M 1.10 31salds de chequeras  $1.00$  $, 0$ 1.01 1.01  $\blacksquare$ 1.06 1.00 i.M 1.0 I.M n  $44.020$ ö  $1.999(25...129)$ 48  $.420$ 

上耳道

6.4.5- Modelo para calcular el costo de ventas

Eate models sumarizal todos los tipos de pastos que están relacionados con el costo de ventas de nuestro producto o senvicio. Nos avuda a tener una base para calcular el precio oue condremos al producto.

Al comenzar, una distribuidora eléctrica, avudó a planear costos. Se han nuesto varias posibilidades en varios de los renolones y esto nos ha ayudado a ver el impacto que tendrán en nuestras utilidades. En el caso de la distribuidora los rengiones de materiales en proceso desaparecen así como otros se modifican.
MODELO PARA CALCULAR EL COSTO DE VENTAS MODELO 1 COMPARIA X AND TERMINANDO EN DICIEMBRE 31, 1984 MATERIALES DIRECTOS: INVENTARIO DE MATERIALES ENE-1-84......... **COMPRAS** . . . . . . . . 8 MENOS: DEVOLUCIONES ...... + MATERIALES LIBTOS PARA USARSE .......... MENOS: INVENTARIO DIC-31-84......... MATERIALES CONSUMIDOS UIRECTAMENTE............ MANO DE OBRA DIRECTA . . . . . . . . 8 DASTOS UARIABLES: MAND DE OBRA INDIRECTA SALARIOS **ELECTRICIONAL CALEFACCION** LUZ. REPARACIONES Y MANTENIMIENTO SEQUROS DE PLINTIN Y EQUIPO **OTROS** ---------TOTAL CHSTOS INDIFICTION .............. TOTAL COSTOS DE FABRICALISM *Alternation* MAS: INVENTARIO EN PHOCESO ENE-1-94 .......... a consecuto MENOS: INVENTARIO EN PROCESO DIC-31-04....... . COSTO DE LOS PRODUCTOS FABRICADOS ħ . . . . . . . . . 9. . MASI INVENTARIO DE PROGRETOS TERMINADOS AL ENE-1-84 . . . . . . . . 8 MENOBE INVENTIARED DE PRODUCTOR TERMINADOS AL DIC-31-P4 in an an an Albert 

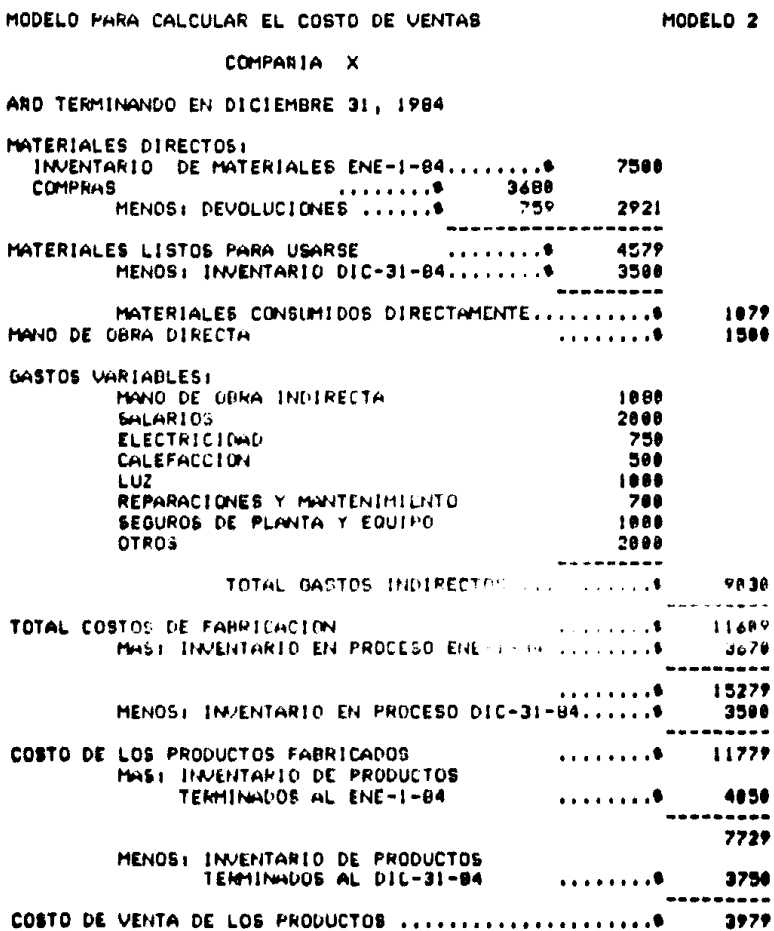

 $\label{eq:2} \begin{split} \mathcal{F}_{\text{max}}^{(1)}(\mathbf{r}) = \mathcal{F}_{\text{max}}^{(1)}(\mathbf{r}) \end{split}$ 

ţ

 $\frac{1}{4}$ 

医不同性质 医生产

 $\frac{1}{3}$ 

 $\blacksquare$ t.  $\bullet$  $\mathbf{f}$  $\mathbf{F}$  $\blacksquare$  $\mathbf{H}$ INODELO PARA CALCULAR EL COSTO DE VENTAS HODELD 3  $\bullet$ à. CONNAIA X  $\cdot$ 5480 TERHINANDO EN DICIEMBRE 31, 1994 *PHATERIALES DIRECTOS:* **8 INVENTABLE DE MATERIALES ENE-1-04..........**  $0.000000$ المتنبين  $\mathbf{u}$ HENDS: DEVOLUCIONES ......  $A = 140 - 180 - 180$  $\mathbf{11}$ **IZMITERIALES LISTOS PARA USARSE**  $\ldots \ldots$  $1 \leftarrow 4504518$ **HENDET INVENTABLE DIC-31-94..........9**  $\mathbf{12}$  $\overline{14}$ MATERIALES CONSULIDOS DIRECTAMENTE..............  $( - 112 - 112$ 15 LONGO DE GRAN DIRECTA . . . . . . . . 8  $\mathbf{1}$ **IBOATOS UNITABLES:**  $\mathbf{1}$ **HIND DE DRAG INGIRECTA**  $\mathbf{z}$ **ENLANTIOS**  $\mathbf{a}$ ELECTRICIOND 22 CALEFACCION 23  $L^2$ 24 REPARACIONES Y PARTIDIMIENTO Î3 SEGUROS DE PLANTA Y EQUIPO  $\overline{36}$ 01605 27 28 TOTAL GASTOS INDIMECTOS................ **B (-- A SUN(F19...F27)** 29 **MIDIAL COSTOS DE FABRICACION** . . . . . . . . 8 8 (- a SIPILBIS... 829)  $\mathbf{H}$ MAG: INVENTABLE EN PROCESO ENE-1-00 ......... 12 . . . . . . . . 0 33 HENDS: INVENTABLE EN PROCESO DIC-31-85.......  $\mathbf{M}$ 25 SACOSTO DE LOS PRODUCTOS FABRICADOS . . . . . . . . 8  $0$  (--  $022 - 010$  $\mathbf{v}$ HAS: INVENTARIO DE PRODUCTOS × TERMINADOS AL BHE-1-84 . . . . . . . . 0  $\overline{\mathbf{r}}$ \*\*\*\*\*\*\*\* 48  $1$  ( $+0$ )  $-0.00$  $\ddot{\phantom{a}}$ MEMOS: IMAENTARIO DE PRODUCTOS TERMINADOS AL DIC-31-04 42 السست MCOSTO DE VENTA DE LOS PRODUCTOS ...............  $0$  (--  $+946 - 942$ 45

6.4.6- Modelo para calcular los gastos de venta

Lieva un control de los gastos relacionados con la venta de los productos. Este modelo puede ayudar al cerente de mencadotecnia o de ventas para localizar oastos excesivos.

Asf como en los gastos por departamento, aquí se puede llevar por persona.

MODELO PARA CALCULAR LOS GASTOS DE VENTAS MODELO<sub>1</sub>

> COMPARIA X AND TERMINANDO EN DIC-31-84

BALARIOS Y COMISIONES DE VENTAS . . . . . . . . . 0 GASTOS DE VIAJE PUBLICIDAD TELEFONO Y COMUNICACION VIAJES Y ENTRETENIMIENTOS **DONACTONES PAPELERIA CORREO OTROS** 

------

MODELO PARA CALCULAR LOS GASTOS DE VENTAS MODELO 2 COMPANIA X AND TERMINANDO EN DIC-31-84 BALARIOS Y COMISIONES DE VENTAS 250900 and a share the GASTOS DE VIAJE 76800 **PUBLICIDAD** 150608 TELEFONO Y COMUNICACION 50000 **UIAJES Y ENTRETENIMIENTOS** 35808 **DONACTONES** 26808 **PAPELERIA** 25888 CORREO 18008 **OTROS** 15600 631808 --------

c  $\mathbf{D}$ . Æ. ß 1 HODELD PARA CALCULAR LOS GASTOS DE VEHTAS MUDELO 3  $\overline{\mathbf{z}}$ COMPANIA X  $\bullet$ AND TERMINANDO EN DIC-31-84  $\bullet$ s 4 SALARIOS Y COMISIONES DE VENTAS . . . . . . . . 8 7 GASTOS DE VIAJE **8 PUBLICIDAD 9 TELEFOND Y COMUNICACION** 10 VIAJES Y ENTRETENIMIENTOS **11 DONACIONES** 12 PAPELERIA 13 CORREO **14 OTROS** 15  $A$  SUM(F4...F15) -) 14 --------

6.4.7- Modelo para calcular pastos administrativos

Iqual que el modelo pasado, solo que ahona es para gastos administrativos.

MODELO PARA CALCULAR LOS GASTOS DE ADMINISTRACION MODEL 0 1 COMPARIA X

AND TERMINANDO EN DIC-31-84

SUELDOS DE EJECUTIVOS Y OFICIALES . . . . . . . . 6 BALARIOS PARA FEREDING DE OFICINA BASTOS DE VIAJE TELEFONO Y COMUNICACION SUSCRIPCIONES, ACTIVIIVADEE VARIAS **DONACTONES** PAPELERIA CORREO **OTROS** 

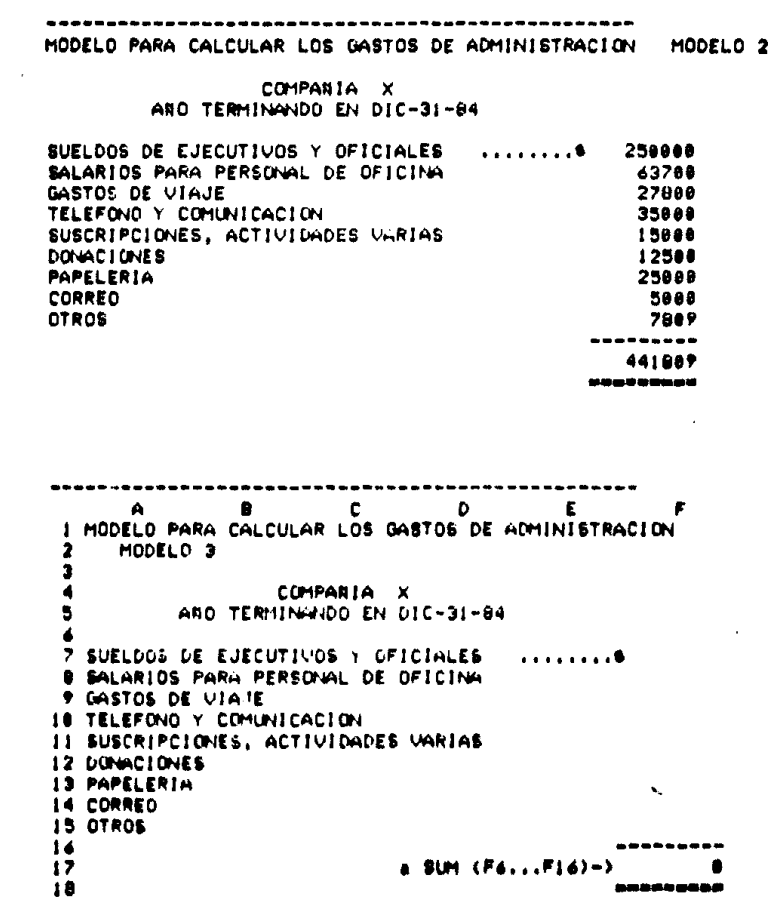

 $116$ 

 $\label{eq:2.1} \begin{split} \mathcal{L}_{\text{max}}(\mathbf{r}) & = \mathcal{L}_{\text{max}}(\mathbf{r}) \mathcal{L}_{\text{max}}(\mathbf{r}) \mathcal{L}_{\text{max}}(\mathbf{r}) \\ & = \mathcal{L}_{\text{max}}(\mathbf{r}) \mathcal{L}_{\text{max}}(\mathbf{r}) \mathcal{L}_{\text{max}}(\mathbf{r}) \mathcal{L}_{\text{max}}(\mathbf{r}) \mathcal{L}_{\text{max}}(\mathbf{r}) \mathcal{L}_{\text{max}}(\mathbf{r}) \mathcal{L}_{\text{max}}(\mathbf{r}) \mathcal{L}_{\text{max}}(\mathbf$ 

6.4.8- Modelo para balance y estado de resultados El modelo presentado a continuación provee un solo sistema para el balance y para el estado de resultados,

Uno puede cambiar o aumentar cualquiera de las categorias ya sea en el balance o en el estado, de resultados, siempre y cuando se ajusten a las fórmulas necesarias. El modelo, se divide en dos partes, hasta arriba el balance y luego el estado de resultados.

Agui podemos usar lo que sacamos con los modelos anteriores de gastos de ventas y administración.

Los podemos hacer en varias columnas que nos indiquen diferentes períodos. Así nos axudará a comparar un período con atro.

Ha ayudado a toman la información que entregan del despacho de contadores y vaciarios en este modelo. Con este modelo se han hecho varias columnas de varios períodos y se ha visto el cambio entre uno y otro. Con esto se tiene información a la vista en donde se puede manejar a nuestro antojo y manejar el 2006 pasa si ...? para ver exactamente donde me encuentro, financiemente habiando.

Claro que existen programas especializados de contabilidad. peno este modelo ha sido más fácil de ver y comparar que los

 $117$ 

 $\cdot$ 

informes de cinco o seis folders de diferentes períodos que entrega, por ejemplo un despacho de contadores, Lo unico que se tiene que hacer es trasladar los datos de los informes al modelo lo cual no nos toma más de 10 minutos.

HODELD MAN INLANCE SENSING **MODELO 1** COMMIA X<br>ABO BLE TERRING EN DIC-31-04 **ACTIVOS CIRCULANTE:** ÅM V 8 CUENTAS POR CORANA<br>Inaritarios TOTAL ACTIVO CIRCULARTE ACTIVO FIJO MADJINARIA Y EQUIPO<br>Construccidaes HEIGHT BEPACCIACTER **TOTAL ACTIVO F1J0** . . . . . . . 0  $\bullet$ ACTIVO TOTAL **INSIVO Y ONFITAL MALUO CIRCI** IRCULANTE)<br>Cliditas por pagar Pablic Circulante...) MAIVO LARGO PLAZO: **NO PLAZO** 07005 RASIVOS TOTAL PABIVOS f ACCIDAIS PREFERINTES<br>ACCIDAIS CORALS<br>VIILIDADES RETURIDAS TITAL DIPITAL TOTAL PASIVO Y CAPITA ESTADO DE RESULTADOS (UNIDANES)<br>|HIDOS||COSTO DE VIDATA (0) **UDRAS** ا∦ا  $\bullet$ m C 16 .<br>186 de venta (o)<br>186 de venta (o)<br>186 abrilhisteativos (o) IMBRESO NETO F<br>Otaca imbreso **OR VONTAS LASTOS!** iúo Flao  $......$ .....  $1.1.1.$ INTERESES DEUGA m UTILING ANTES DE INPUESTOS<br>HOODS: INPUESTOS  $\overline{ }$ INGPESO NETO DESPUES DE INTERESES E INPUESTOS . ESTOS RESULTADOS SE TONNI DE MODELOS ANTERÍORES

HODELD PARA BALANCE GENERAL

MODELO<sub>2</sub>

COMMITA X<br>COMMITABLE TERMINA EN DIC-31-B\_

## ACTIVOS

 $\label{eq:1} \begin{split} \mathcal{L}_{\text{max}}(\mathcal{L}_{\text{max}},\mathcal{L}_{\text{max}}) = \mathcal{L}_{\text{max}}(\mathcal{L}_{\text{max}}(\mathcal{L}_{\text{max}}), \mathcal{L}_{\text{max}}(\mathcal{L}_{\text{max}}), \mathcal{L}_{\text{max}}(\mathcal{L}_{\text{max}}), \mathcal{L}_{\text{max}}(\mathcal{L}_{\text{max}}(\mathcal{L}_{\text{max}}), \mathcal{L}_{\text{max}}(\mathcal{L}_{\text{max}}), \mathcal{L}_{\text{max}}(\mathcal{L}_{\text{max}}(\mathcal{L}_{\text{max}}), \math$ 

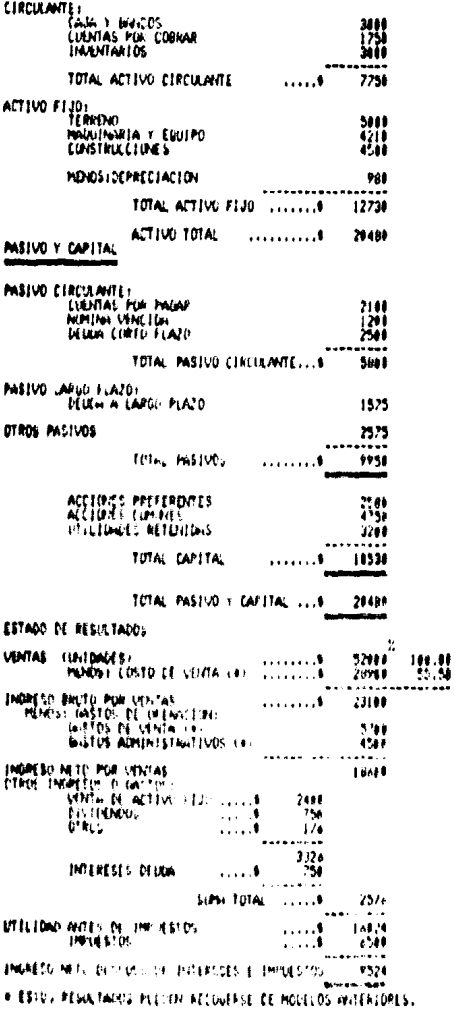

 $\mathbf{b}$ ŧ  $\mathbf{a}$  $\blacksquare$  $\mathbf{r}$ A B C<br>INODELO PARA BALANCE GENERAL  $m \times 103$ COMPARIA X<br>ARO QUE TERMINA EN DIC-31-8 ¢, MACTIVOS **PCINCLUMITE** ١è CAJA Y HONDOS **CUENTAS POR CUERAR**  $\frac{1}{2}$ TOTAL ACTIVO CIRCULANTE  $\ldots$ **BI-A RINGEIB...FIB)** Ħ ACTIVO FIJO: HAGUINARIA Y EQUIPO<br>CONSTRUCCIONES **WANNAME MENOS LOE PRECIACION** TOTAL ACTIVO FIJD .......1 4 (+ a. SUMCF17...F19)-F21 ACTIVO TOTAL  $10 - 4144723$ 25<br>26PASIVO Y CAPITAL . . . . . . . . . . 1 ZO<br>ZOPASIVO EIRCULANȚEI ikculante)<br>- Culivtas Por Pagar<br>- Muhina Vencio -<br>- Deuga - Edrig Plazo ֪֦֧֦֦֘֝֝֝֝֝֝֟֟֓֝֬֝֝֓֝֬֝֓֕׆֧<br>֧֛֧֧֧֧֦֧֦֧֦֧֦֦֧֦֦֧֧֦֧֦֧֧֧֧֧֪֪֪֦֧֦֧֦֧֪֪֦֧֪֦֘֓֘֟֓֬֓֬֘֩֓֬֓֟֓֟֓֬֓֓֟֟֟֬ TOTAL PASIVO CIRCULARTE... 81- A SIMIF38...F33) ğe<br>Anmisivo Large Plazu: DEULA A LAPGO PLAZO SOUTING PASTUOS ä TOTAL PARTUOS **BC-A SUNCE34...P48)** فتتنبت  $\frac{4}{43}$ ACCIONES PREFERENTES ACCIONES COMPAES ë5 8 TOTAL CAPITAL **BC- A SUNIFAC, ... F47)** TOTAL PASIVO Y CAPITAL ... 6  $A = 15411548$ **SW STADO DE REGILTADOS** x **STUDITAS (UNIDADES)**  $111.11$ . . . . . . . **MENOST COSTO DE VENTA (+) FRAGE** (~ (+F56/F55)+100 فسيتبيذ Ņ SBINGRESO BRUTO PUR VEITAS فتتنت  $80 - 1755 - 156$ UREST BRUTCH DE DE DEFACIENT<br>- MENOS (GASTOS DE DEFACIENT)<br>- GASTOS DE VENTA (8)<br>- GASTOS ADMINISTRATIVOS (8) ÿ, ä ASINGRESS (ATTO POR VENTA)  $16 - 156$  Tal **SAUTROS INGAETOS (FIGA-TOS)**<br>65 VENTA DE ACTIVO FIJO ...... ・1424年 クリアルファリー **CIVIDINGOS** فتبت **DTRUS** ..... **BC- a SUMCEAD...EAB)** INTERESES DEUDA . . . . . 8 **SIMA TOTAL .....1**  $0.1 - 169 - 170$ 81-144-172 **FUTILIDAD AVES DE INPUESTOS** الرزر 75 **INHA CITIS** PULLE SER FORMULA . . . . . 1 FAINDRESD NETO DESPUES ET THATERESES E THAUE JTO-10.1174-125 20% ESTOS RESIX TADOS PIEDEN NECOGERSE DE MOSELIUS ANTERECHES.

 $\sim 6$ 

Î

6.4.9. Modelo de relación de proveedores

Este modelo nació de la ungencia de tener el mejor precio para suministros de una constructora. Se tenían varios proveedores con precios bastantes diferentes y se tenía que decidir como y a quién comprarie. Este modelo se hizo pensando en sacar en una columna el mejor precio, en otra el total según el suministro y en un rengión el total del pedido a cada proveedor. Un rengión extra nos daba la diferencia de cada proveedor con el total del pedido que llamamos dotimo.

 $\mathcal{L} \in \mathcal{L}_{\mathbf{X}}$  .

## PROBLO DE RELACION DE PROVEEDORES

ä

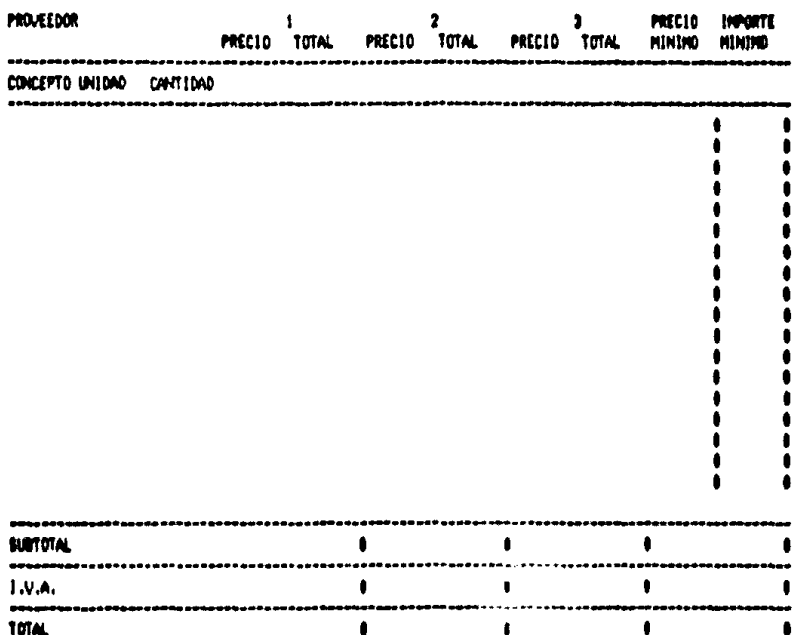

ä.

## **MODELO DE RELACION DE PROVEEDORES**

 $\sim$   $\sim$ 

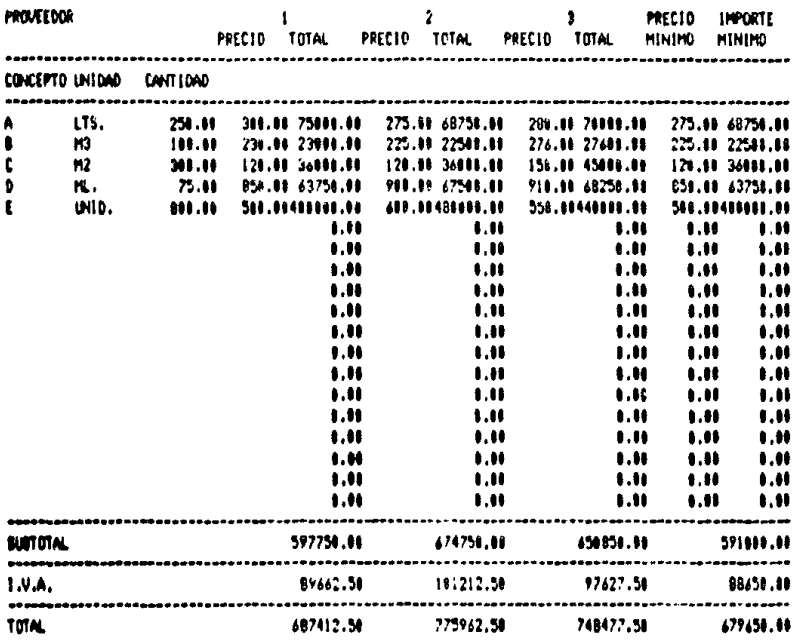

 $\mathbf{v}_\mathrm{c}$ 

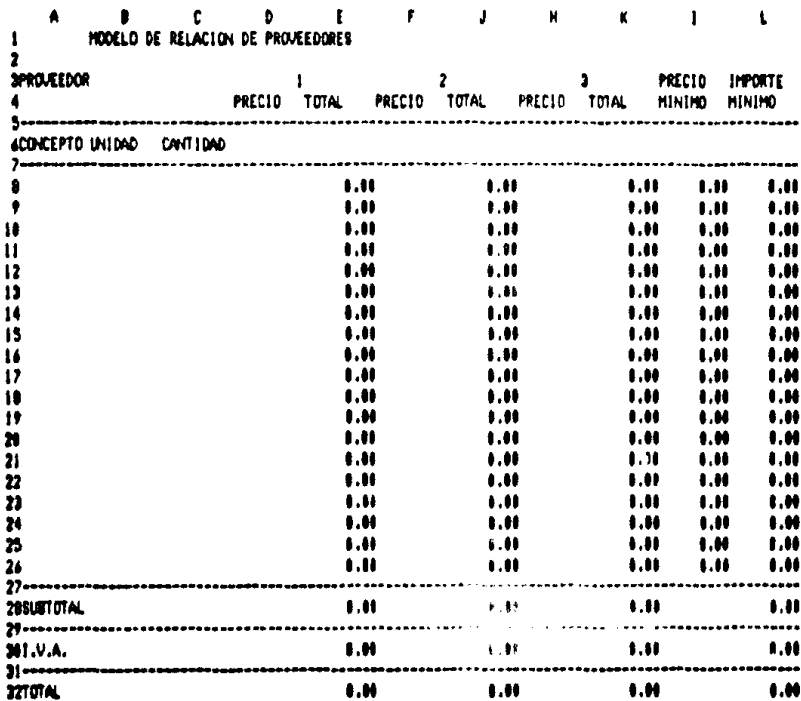

 $125$ 

 $\cdot$ 

ï

ï

6.5- Limitaciones del Sistema

6.5.1- Introducción

Abante de las limitaciones que expongo en cada uno de los modelos y que se han encontrado al paso del tiempo, existen limitaciones relacionadas directamente con el programa.

Antes que nada, para entender las limitaciones de VisiCalci tenemos que tomar en cuenta, algo más que sólo el programa. Hay que pensar en terminos del sistema computacional con el que contamos, el cual está compuesto dei

> -El hardware con el que contamos -VisiCalc y los modelos que hagamos -Los datos que preparamos -LOS USUARIOS INDEOTROS U OTRAS Der SONAS?

este contexto, se pueden crear Dentro de Vanias limitaciones, que se interrelacionan. Nos concentraremos en las limitaciones desde la perspectiva del usuario del sistema VisiCalc, que quiere decir, el programa VisiCalc y los otres componentes mencionados.

El éxito de este, proprama se basó en laus capacidades y lal haben sido el primer programa de su clase. Es conocido por muchos como una innovativa, e importante, herramienta, para nesolver problemas.

Debemos de tomar en cuenta que para cada uno de nosotros. son limitacione siempre y cuando interfieran con nuestra habilidad de resolver los problemas a los que nos limitaciones, podríamos enfrentamos, Algunas de **Tas** pensantas como futuras mejoras al programa si es que algunos otros programas no las tienen.

VisiCalc es cargado del diskette a la memoria, por lo tanto el diskette ya no lo utilizamos. Esto quiere decir que no necesita leen información del diskette cada vez que se necesita información del programa, según se necesite. Por lo tanto es más nápido y conveniente de usar que otros programas de diseño diferente que puede que nos dejen mayor capacidad de memoria en el CPU, pero nos quitan tiempo al estar levendo información del diskette cada momento.

Capacidades adicionales del programa podrían reducir la cantidad de memoria disponible para nuestros modelos.

## 6.5.2- Algunas de las Limitaciones

Celdas individuales no se pueden protegen para evitar que se nos bonnen o nos la cambien por descuido o accidente.

Hay sólo una capacidad limitada. para manejar datos alfanuménicos. Por euemplo, podemos meter caracteres como textos o etiquetas, pero no podemos procesarias, osea no sodemos hacer que nos ponga mensajes en caso de enror o

copiar etiquetas junto con formulas. No nos podemos comunicar bien desde nuestros modelos con las personas  $000$ los ven.

Una etiqueta no puede ser copiada a otras celdas, y los valores sf pueden ser copiados. Meter texto que sea de extensión mayor a la de la columna es muy trabajoso.

Todas las columnas tienen que ser iqual de anchas.

Es diffeit comunicarse con otros programas de hojas de thabajo que no sean de la misma familia o que sean de otra generación.

Esta puede ser en breve una explicación de las limitaciones más importantes.

UII- CONCLUSIONES

Con todo lo expuesto en este trabajo, podemos observar - 14 gran ayuda que not ofrece la computadora personal.

Así como el mundo ha cambiado, las herramientas de trabajo también, por lo tanto debemos aprovechar las oportunidades que este desarrollo nos va dando.

El desarrollo de la computadora como tal que nos lleva hasta la computadora personal, nos puede dar una idea de lo que debemos espeñar en un futuro, y nos enseña las ventajas, que este cambio ha traído consigo.

La computadora personal y los programas de aplicación que existen son una gran ayuda para una empresa. Con la diversidad de programas, uno puede mejorar la productividad sin pensar en mucho personal y en mucho tiempo para llevar a cabo todas las tareas. Por otra parte, es de gran ayuda en la empresa para que cada persona o departamento pueda ahorrar tiempo en el procesamiento de datos y así mejorar el tiempo de respuesta y la toma de decisiones en la empresa.

La computadora personal junto con la hoja de trabajo, uno de los programas de aplicación más usados, son una herramienta. si no indispensable, si necesaria para el ahorro de tiempo y el mejor análisis de información dentro de la empresa. Son

 $13B$ 

herramientas útiles para el ejecutivo o cualquier persona que lleve a cabo análisis financienos, controles de varios tipos, etc.

Algunas veces existen personas que con la lectura de un manual saben como opera el programa y todas las funciones que tiene, pero no saben, como usarias o en qué, aplicarias, Este caso me lo encontré en una constructora donde se presentó el modelo, de relación de proveedores. Una simple función no se sabía aplicarla, aunque sabían de **BU** existencia, ahora, han podido, hacer modificaciones, de  $0.50$ modelo y usar esa funcion en otros que ellos han desarrollado.

Por la experiencia de uso en varias compañías ; he podido comprobar la facilidad de implantar modelos propuestos. Así como la facilidad en su manejo, por parte del ususario y el ahorro real de tiempo y trabajo que suponen un aumenot de productividad para la empresa.

La exalicación de la hoja de trabajo electrónica y los modelos que presento pueden dar una ayuda a varios tipos de **OROFFIASI** 

i- A la que piensa comprar una computadora personal. Para que sepa qué debe buscar al escojer cualquier sistema. Para sue conozca las opciones de programas y escoja el que más le convenga.

2- H la que tiene una y no sabe aún como sacar provecho de ella. Para que también busque lo que satisfaga sus necesidades.

3- Y en ceneral a las empresas que teniendo experiencia en el manajo de computadoras personales no han desarrollado modelos como los que proponão.

**UTIT- BIBLIOGRAFIA** 

LIBROS DE CONSULTA

 $\Delta$ **CONSUMER'S GUIDE**  $-70$ PERSONAL COMPUTING AND MICROCOMPUTERS-STEPHEN FREIBERGER, PAUL CHEW **PAGINAS 1-54** 1978 **EDITORIAL HAYDEN** -A PERSONAL GUIDE TO PERSONAL COMPUTERS-PETER LINDTRIM  $19B2$ EDITORIAL APPLE COMPUTER INC. -A STUDY OF CORPORATE USE OF PERCONNL COMPUTERS-JUDITH A. QUILLARD: JOHN F. ROCKHARDIERIC WILDE: MARC UERNON DECEMBER 1983: CISR WP 189 SLOAN WP 1512-83 EDITORIAL SLOWN SCHOOL OF MYWOEMENT: M.I.T. -APPLEWORKS APPLICATIONS-LAUREN FLAST AND ROBERT FLAST 1994 EDITORIAL OSBORNE MCGRAU-HILL -APPPLEWORKS THE PROGRAM FOR THE REST OF US-MICHAEL L. SLOAN 1994 EDITORIAL SCOTT, FORESHAN AN CO. -COMPUTER JARGON, OSBORNE GUIDE TO-CORINNE STOCKLEY AND LISA WATTS EDITORIAL CORINNE STOCKLEY AND LISA WHTTE -HOW TO BUY THE RIGHT SMALL BUSINESS COMPUTER SYSTEM-C. ROGER SMOLIN 1981 **PAGINAS 1-52** EDITORIAL JOHN WILEY AND SONS  $\mathbf{v}$ -PERSONAL COMPUTERS IN BUSINESS-BARBARA GIBSON 1983 EDITORIAL APPLE COMPUTER INC. -PERSCHAL COMPUTING-DANIEL R. MCOLYNN PAGINAS 1-105;183-206 1982 EDITORIAL JOHN WILEY AND SONS

-SPREADSHEET SOFTWARE FROM VISICALC TO 1 2 3-THOMAS B. HENDERSON: DOUGLAS FORD COBB: GENA BERG COBB 1983 EDITORIAL QUE CORPORATION -THE PERSONAL COMPUTER BOOK-PETER A. MCWILLIAMS **PAGINAS 13-154** 1982 EDITORIAL PRELUDE PRESS -THE POWER OF VISICALC-ROBERT E. WILLIAMS, BRUCE J. TAYLOR, BRIAN L. KING 1982 EDITORIAL MANAGEMENT INFORMATION SOURCE. INC. -THE SMALL COMPUTER IN SMALL BUSINESS. A GUIDE TO SELECTION **L** USE-BRIAN R. SMITH PAGINAS 3-PB  $1981$ EDITORIAL THE STEPHEN GREENE PRESS -THE VISICALC BOOK APPLE EDITION-DONALD H. BELL 1982 EDITORIAL RESTON PUBLISHING CO. -UNDERSTANDING THE MICRO, OSBORNE QUIDE TO-JUDY TATCHELL AND BILL BENETT EDITORIAL OSBORNE HAYES ELECTRONICS -USINO VISICALE GETTING DOWN TO BUSINESS-CAROL KLITZNER, MATTHEW J. PLOCIAK JR. 1993 EDITORIAL JOHN WILEY AND SONS. -UISICALC HOME AND OFFICE COMPANION-DAVID M. CASTLEWITZ, LAWRENCE J. CHISAUSKY 1982 EDITORIAL MC. GRAW-HILL

ARTICULOS DE REVISTAS CONSULTADAS

```
~A NEW GENERATION OF SOFTWARE-
COMPUTERMORLD
ABRIL-11-84
PAG. 47
-AMPLIFYING APPLEWORKS-
MICHAEL CALLERY
4 +JULIO-1985
PAGS. 38-35
-BUILDING SIMPLE SPREADSHEETS-
EDWARD FOSTER
PERSONAL COMPUTING
ENERO-1985
PAGS. 61-67
-BUSINESS APPLEWORKS-
CHARLES RUBIN
\mathbf{a}JULIO-1985
PAGS. 36-41
-FIRMS OPTING FOR INTEGRATION: MANAGERS ACCEPT NEED FOR
MULTIPLE PACKS-
COMPUTER WORLD
MAY0-21-1984
PAG. 85
-HOW DO YOU BUY SOFTWARE-
BARRONS
\bullet\bullet<u>OCTUBRE-31-1983</u>
PAG. 78
                                                     \mathbf{r}-HOW TO BUY ELECTRONIC SPREADSHEET-
DAUID H. AHL
CREATIVE COMPUTING
JUNIO-1984
PAG. 53
-INTEGRATED SPREADSHEET: THE SOFTWARE THAT TRIES TO BE ALL
THINGS TO ALL PEOPLE-
PC WEEK
JUNIO-5-1984
PAG. 35
```
-HOUING UP WITH SPREADSHEETS-CHARLES A. RUBIN PERSONAL COMPUTING ENERO-1985 PAGS, 48-59 -PERSONAL APPLEWONKS-**CHARLES RUBIN** A٠ **JULIO-1985** PAOS. 42-47 -BAYING IT WITH SPREADSHEETS-ROBERT SEHR PERSONAL COMPUTING A00ST0-1984 PAGS. 79-87 +SPREADSHEET ACCOUNTING-NANCY K. DIRKSEN END W.H. MILLER JR. A+ SEPTIEMBRE-1985 PAGS, 32-39 -THANKS FOR THE MEMORY-**BOS RYAN** INCIDER DICIEMBRE-1985 **PAOS.** 19-24 -THE PERSONAL COMPUTERS IN BUSINESS BOOK-PETER A. MC WILLIAMS B+ COMPUTER AND ELECTRONICS DICIEMBRE-1993 **PAG. 78 "THE SEARCH OF THE PERFECT SPREADSHEET"** COMPUTERWORLD ABRIL-11-1984 **PAO. 52** -WHAT IS A SPREADEHEET?-CREATIVE COMPUTING JUNIO-IPEN PAO. 52

ţ. ŷ  $\ddot{\phantom{a}}$ 

 $\bullet$ 

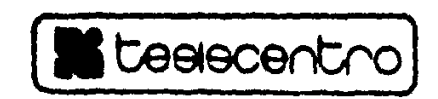

**IMPRESO EN MEXICO - PRINTED IN MEXICO TESISCENTRO** 

San Borja No. 1003, esq. Heriberto Frías, Col. del Valle

 $559.32.26$ 

 $559 - 73 - 53$